# **Wireless Data Communication via GPRS with S7-1200 and SIMATIC CP 1242-7 GPRS**

**Scenario 3: Wireless Signaling and Switching via SMS with S7-1200 Controllers**

**Application Description** y **June 2012**

# **Applications & Tools**

**Answers for industry.** 

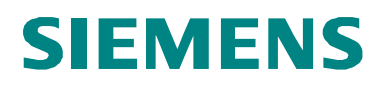

#### **Siemens Industry Online Support**

This document is taken from the Siemens Industry Online Support. The following link takes you directly to the download page of this document:

<http://support.automation.siemens.com/WW/view/en/58638283>

#### **Caution**

The functions and solutions described in this entry predominantly confine themselves to the realization of the automation task. Please also take into account that corresponding protective measures have to be taken in the context of Industrial Security when connecting your equipment to other parts of the plant, the enterprise network or the Internet. For more information, please refer to Entry ID 50203404.

<http://support.automation.siemens.com/WW/view/en/50203404>

If you have any questions concerning this document please e-mail us to the following address:

<mailto:online-support.industry@siemens.com>

Please also actively use our technical forum from the Service & Support Portal regarding this subject. Share your questions, suggestions or problems and discuss them with our strong forum community:

[http://www.siemens.com/forum-applications](http://www.automation.siemens.com/WW/forum/guests/Conference.aspx?ForumID=230&Language=en)

# SIEMENS<br>
SIMATIC<br>
Wireless Signalil<br>
via SMS with S7<br>
and the ST<br>
and the Second Second<br>
and the Second Second<br>
and the ST<br>
is an interaction of the ST<br>
is an interaction of the ST<br>
is an interaction of the ST<br>
is a second

SIMATIC

Wireless Signaling and Switching via SMS with S7-1200 Controllers **Automation Problem 1**

**Solution 2**

**Basics 3**

**Functional Mechanisms of this Application 4**

**Commissioning of the Application 5**

**Operation of the Application 6**

**References 7**

**History 8**

#### Wireless Signaling and Switching via SMS with S7-1200 Controllers V1.0, Entry ID: 58638283 3

# <span id="page-3-0"></span>**Warranty and Liability**

**Note** The application examples are not binding and do not claim to be complete regarding the circuits shown, equipping and any eventuality. The application examples do not represent customer-specific solutions. They are only intended to provide support for typical applications. You are responsible for ensuring that the described products are correctly used. These application examples do not relieve you of the responsibility of safely and professionally using, installing, operating and servicing equipment. When using these application examples, you recognize that Siemens cannot be made liable for any damage/claims beyond the liability clause described. We reserve the right to make changes to these application examples at any time without prior notice. If there are any deviations between the recommendations provided in these application examples and other Siemens publications – e.g. Catalogs – then the contents of the other documents have priority.

We do not accept any liability for the information contained in this document.

Any claims against us – based on whatever legal reason – resulting from the use of the examples, information, programs, engineering and performance data etc. described in this application example shall be excluded. Such an exclusion shall not apply in the case of mandatory liability, e.g. under the German Product Liability Act ("Produkthaftungsgesetz"), in case of intent, gross negligence, or injury of life, body or health, guarantee for the quality of a product, fraudulent concealment of a deficiency or breach of a condition which goes to the root of the contract ("wesentliche Vertragspflichten"). However, claims arising from a breach of a condition which goes to the root of the contract shall be limited to the foreseeable damage which is intrinsic to the contract, unless caused by intent or gross negligence or based on mandatory liability for injury of life, body or health. The above provisions do not imply a change in the burden of proof to your detriment.

It is not permissible to transfer or copy these application examples or excerpts of them without first having prior authorization from Siemens Industry Sector in writing.

# <span id="page-4-0"></span>**Foreword**

#### **Objective of the application**

This application provides support for sending and receiving SMS messages in a SIMATIC S7-1200 CPU with the SIMATIC CP 1242-7 GPRS. All applications available on this subject are listed under the umbrella term Configuration Example X-21. They can be identified by their scenario number.

This is Configuration Example X-21, Scenario 3.

#### **Main contents of this application**

This scenario focuses on the following:

- Sending a single message
- Receiving messages and further processing
- Sending a message to any number of subscribers (Broadcast)
- Step by step sending to subscribers until an acknowledgement was received (Escalation)
- Retrieving process values from the station and specifying new setpoints (Set/Get)

#### **Validity**

The application refers to the current hardware release 1 of the SIMATIC CP 1242-7 GPRS. We cannot guarantee compatibility with future hardware versions.

# **Table of Contents**

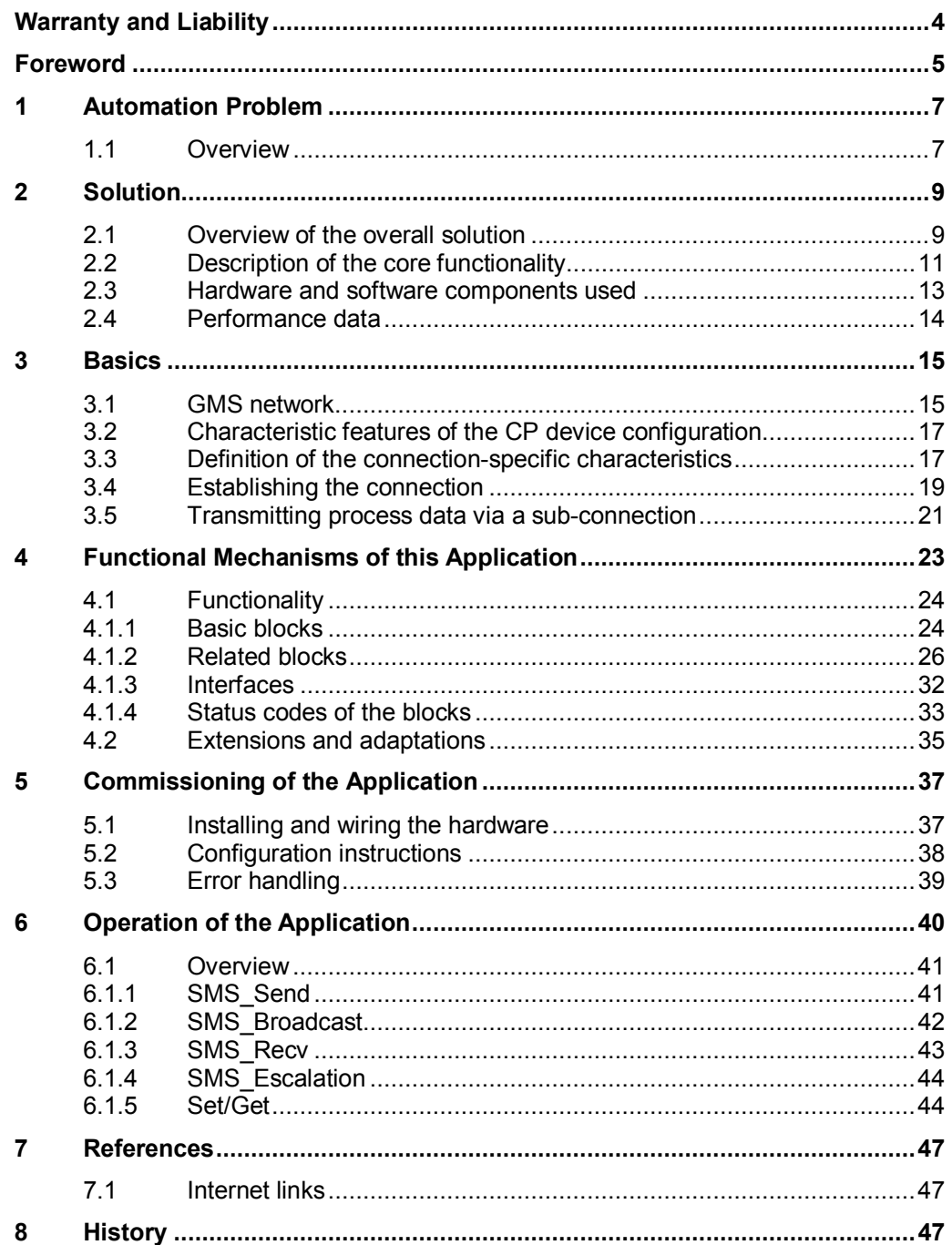

# <span id="page-6-0"></span>**1 Automation Problem**

# **1.1 Overview**

#### **Introduction**

<span id="page-6-1"></span>This application shows how to set up a simple system for switching and signaling by means of SMS messages. The field of application used as an example is a drink vending machine.

#### **Overview of the automation problem**

At regular intervals, the automatic machine checks:

- The remaining stock of the different types of beverages
- The coin box level
- The cooling system temperature

In addition, unauthorized opening of the front can be detected using a sensor.

The automatic machine reacts independently to specific events – such as exceeding/falling below limits – and informs the maintenance staff.

Irrespective of that, the automatic machine answers requests that have been received for process values.

#### 1.1 Overview

#### **Requirements for the solution**

This automation problem results in the following requirements for the functions of the solution:

- Sending an SMS message to a parameterizable phone number
	- Process values can be integrated in the message text
	- The send routine can be started from the user program of the controller using a trigger
- Sending a message to several subscribers (Broadcast)
- Sending a message with subsequent waiting for acknowledgement by one of the configured recipients of the message (Escalation)
- Receiving messages. Depending on the message text,
	- requested values are read out of the controller and sent to a mobile phone
	- received commands are executed in the controller and a confirmation/error message is sent to the mobile phone

Figure 1-1 Overview

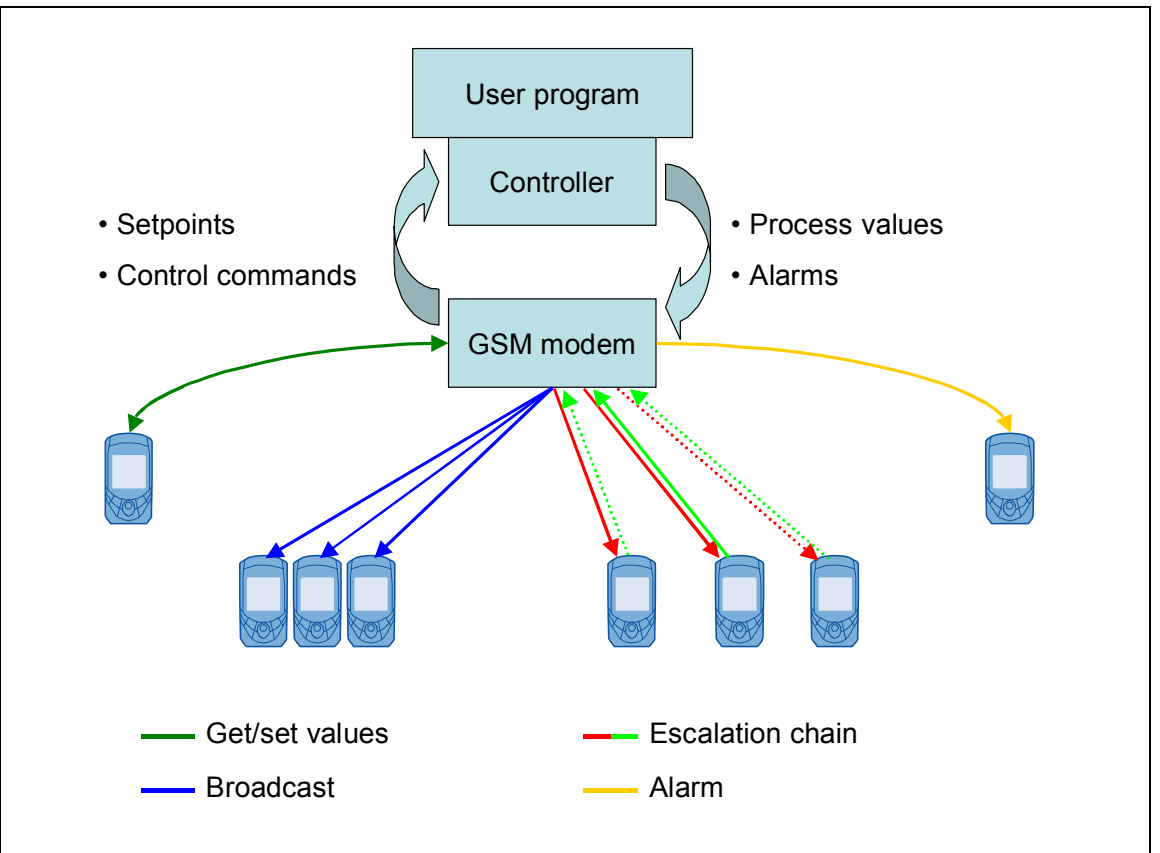

2.1 Overview of the overall solution

# <span id="page-8-0"></span>**2 Solution**

# **2.1 Overview of the overall solution**

#### **Station configuration**

<span id="page-8-1"></span>A SIMATIC **CP 1242-7** GPRS **(2)** is connected to a **SIMATIC S7-1200 controller 1211C (3)** via the bus interface.

A **SIM card (5)** is inserted in the GSM/GPRS modem and an **ANT 794-4MR** quadband GSM/GPRS **antenna (4)** is used for the connection to the air interface.

The power supply of all components is provided via a **SIMATIC PM 1207 power module (1)**.

Figure 2-1 Configuration display of the station

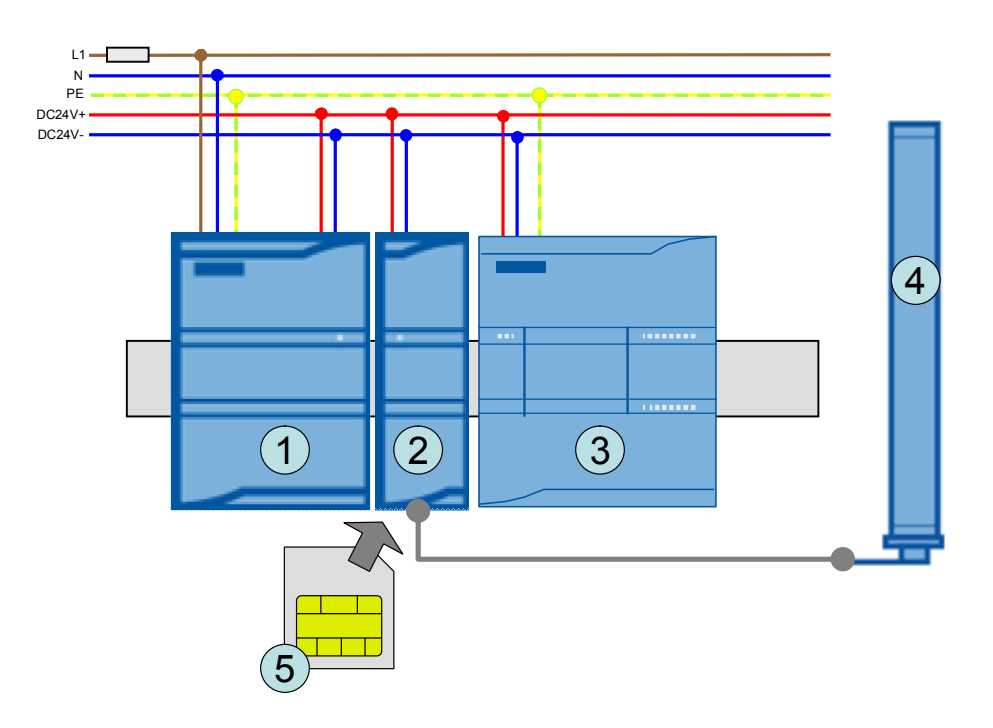

#### **Communication partners**

All terminal units that support sending SMS messages in the GSM network are possible for the communication. In most cases, mobile phones will be used. Data exchange with other stations with integrated GSM modem is possible as well.

Using the SMStoFAX / SMStoMail services, the messages can also be forwarded to fax machines or e-mail addresses – if the SIM card provider offers these functions.

#### 2.1 Overview of the overall solution

#### **Diagrammatic representation**

The diagrammatic representation below shows the most important components of the solution:

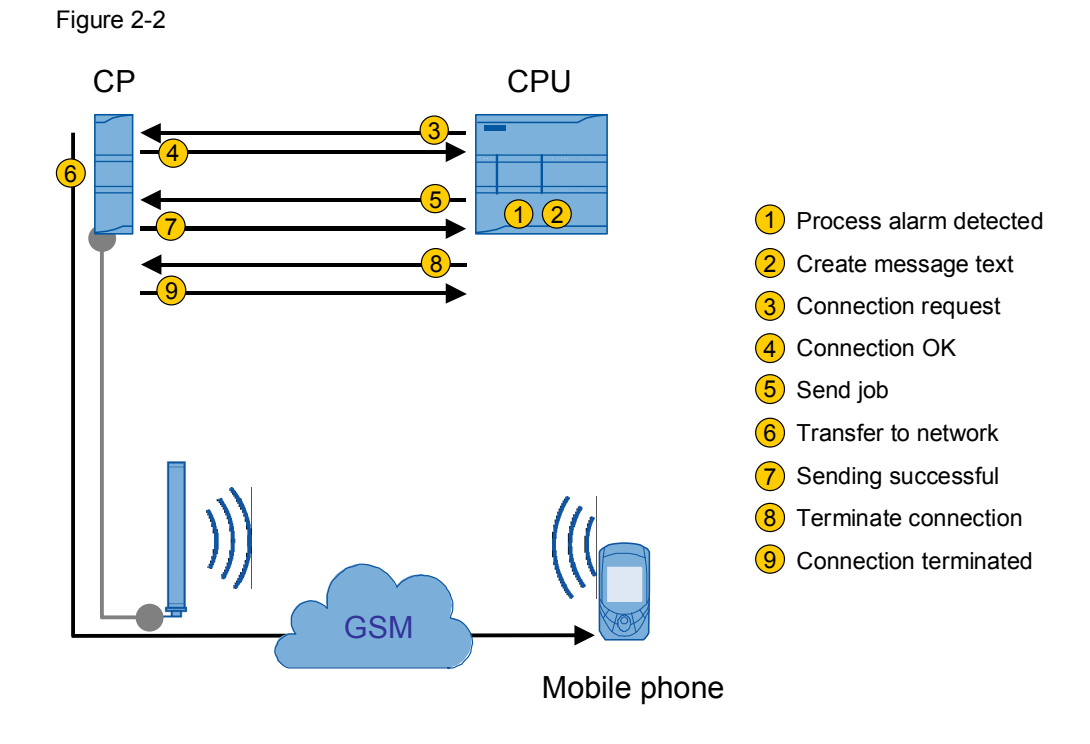

#### **Scope**

This application does not include a description of the

- operation of STEP7 V11
- programming in SCL and FBD

Basic knowledge of these topics is required.

2.2 Description of the core functionality

## **2.2 Description of the core functionality**

#### **Library blocks**

<span id="page-10-0"></span>The TC communication blocks of the CP form the basis. They represent the basic functions for communication in the GSM network and have already been integrated in STEP 7 V11:

- TC CON [FB165]  $\rightarrow$  Connect
- TC SEND [FB163]  $\rightarrow$  Send data
- TC\_RECV [FB164]  $\rightarrow$  Receive data
- TC DISCON [FB166]  $\rightarrow$  Disconnect

#### **SIMATIC CP 1242-7 GPRS – initial situation**

The following table describes the system performance of the CP that has to be considered when creating the solution:

Table 2-1

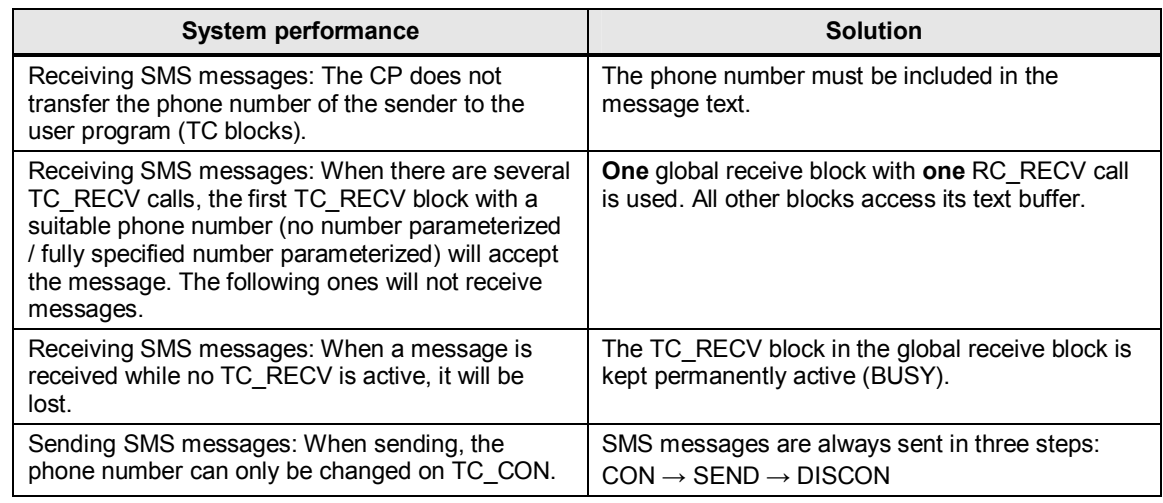

#### **Basic application blocks**

In the application, two basic blocks are used that call the above-listed TC blocks:

#### 1. **SMS\_Send**

Sends a message text to the parameterized phone number.

2. **SMS\_Recv**

Receives messages and stores them in a data area.

#### **Related blocks**

Internally, all blocks that are more complex call their own instances of **SMS\_Send** and/or access the buffer of SMS\_Recv.

**1. SMS\_Broadcast**

Sends a message text to any number of phone numbers.

#### **2. Escalation**

- Sends a message to a phone number.
- Waits for a parameterized time for the partner's acknowledgement.
- After the time has elapsed, the next number is contacted.

#### 2.2 Description of the core functionality

#### **3. Set/Get**

Values can be requested from the process – it is also possible to specify new setpoints.

#### **Functions**

In FBD, processing strings is often difficult. Therefore, these program parts are relocated to SCL functions.

#### **1. CheckString**

Checks a phone number for the valid characters "0123456789+".

#### **2. CheckMessage**

In this application example, all messages to the station must comply with a specified format. The function checks the short text message for this format.

#### **3. Set/Get Commands**

A part of the message text contains the commands for setting/getting variables. The command names and the following program execution can be freely selected by the user. This function:

- Contains all commands configured by the user.
- Searches the message part for known commands.
- Executes the actual command.
- Returns the response text depending on the result.

#### **4.** Date to String

This function reads out the current system time and converts it to a string. This string can be inserted into any message text.

#### **Advantages of this solution**

The solution presented here offers you the following advantages:

- Existing S7 1200 stations can be retrofitted.
- Modular design only blocks that are actually required have to be downloaded to the user program. (When commissioning this application for the first time, however, the full functional scope of the sample project should remain unchanged in order to better understand the blocks and exclude malfunctions.)
- Other user blocks can easily use the defined message format of the related blocks (Broadcast, Escalation, Set/Get) as a basis and use it.

2.3 Hardware and software components used

## **2.3 Hardware and software components used**

<span id="page-12-0"></span>The application was created and tested with the following components.

#### **Hardware components**

Table 2-2

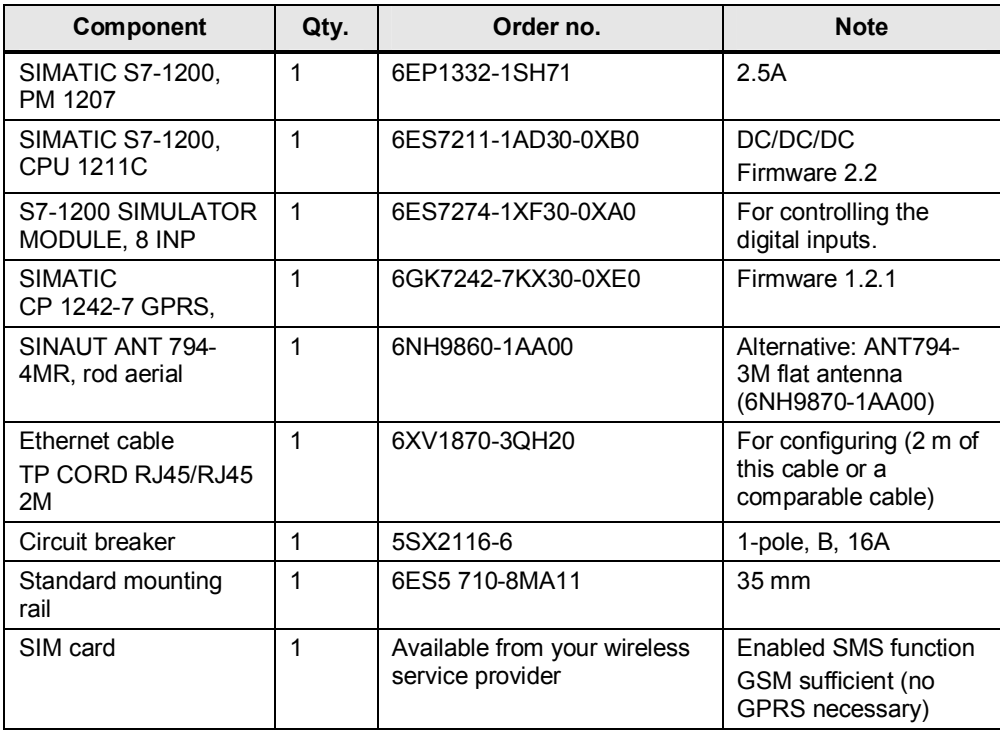

#### **Standard software components**

Table 2-3

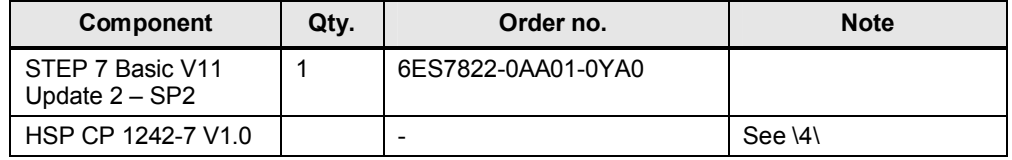

#### **Sample files and projects**

The following list contains all files and projects that are used in this example.

Table 2-4

<span id="page-12-1"></span>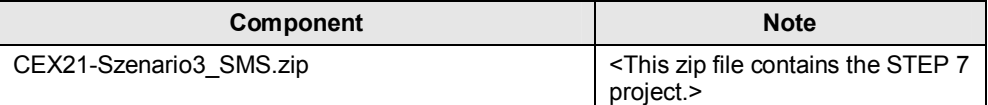

#### 2.4 Performance data

## **2.4 Performance data**

#### **Memory requirement**

<span id="page-13-0"></span>The figure below shows the resource consumption using the example of a CPU 1211C.

Figure 2-3

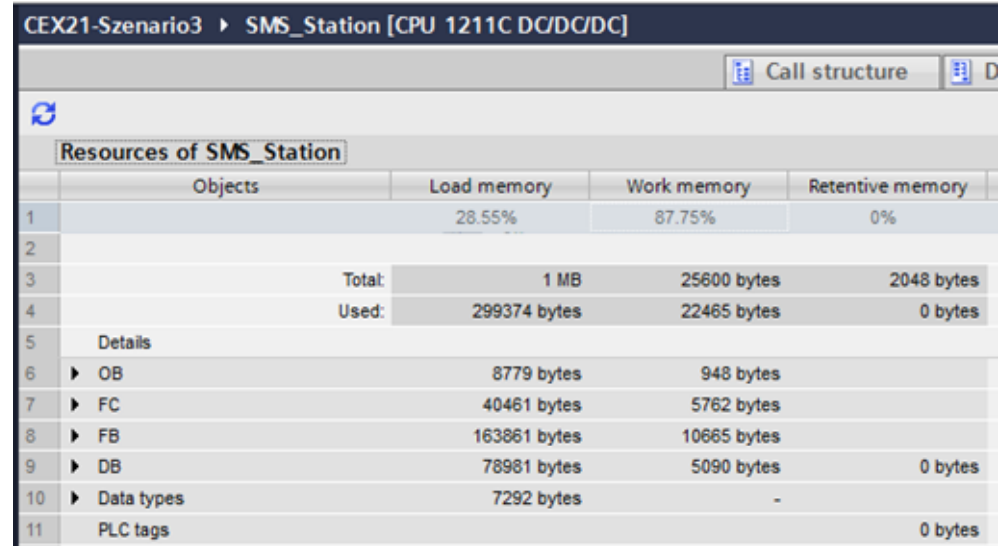

For detailed information on the user memory size for all 1200 CPU models, please refer to manual S7-1200 Programmable Controller System Manual→ Table 1-1 Comparing the CPU models

# **3 Basics**

## **3.1 GMS network**

<span id="page-14-1"></span><span id="page-14-0"></span>This section explains the basic principle of operation of sending SMS messages within the GSM network. The description of the processes is greatly simplified.

#### **The most important parties**

#### **M**obile **S**witching **C**enter – **MSC**

Each MSC manages a large number of cells. They are the central nodes of the GSM network. The most important tasks are to

- manage the dial-up to the network.
- establish the connection to the selected phone number.
- forward SMS messages.

Each connection runs through at least one MSC – even if both subscribers are within one cell.

#### **H**ome **L**ocation **R**egister – **HLR**

The central database of the system – contains information on all registered subscribers. This information includes:

- Authentication of the terminal units during dial-up.
- All services that are enabled/locked on a SIM card.
- The current location information of the subscribers thus via which MSC they can currently be reached.

No payload (e.g., language) is transmitted via the connections to the HLR.

#### **S**hort **M**essage **S**ervice **C**enter – **SMSC**

Classified hierarchically in the network at the MSC level. The SMSC does not manage cells itself, it is only used to forward SMS messages.

The most important tasks are to

- confirm the arrival of a message to the requesting MSC.
- determine the current MSC of the desired phone number at the HLR.
- deliver SMS messages.

If the recipient's device is not logged in to the network, the SMSC will save the message. The next time the subscriber dials up, the MSC sends a signal to the SMSC, which is followed by the delivery.

#### 3 Basics

#### 3.1 GMS network

Figure 3-1

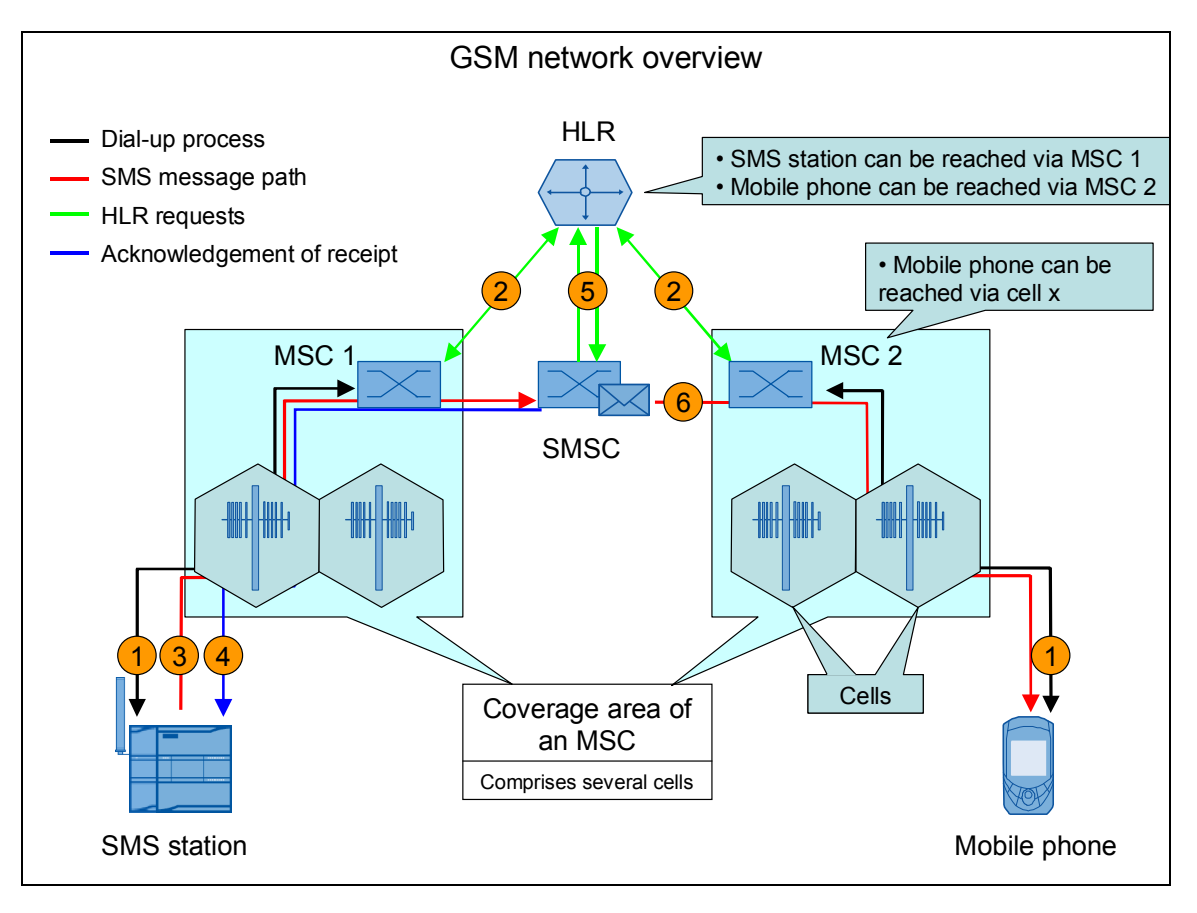

#### **SMS message: Send operation in steps**

Table 3-1 Explanation of connection establishment

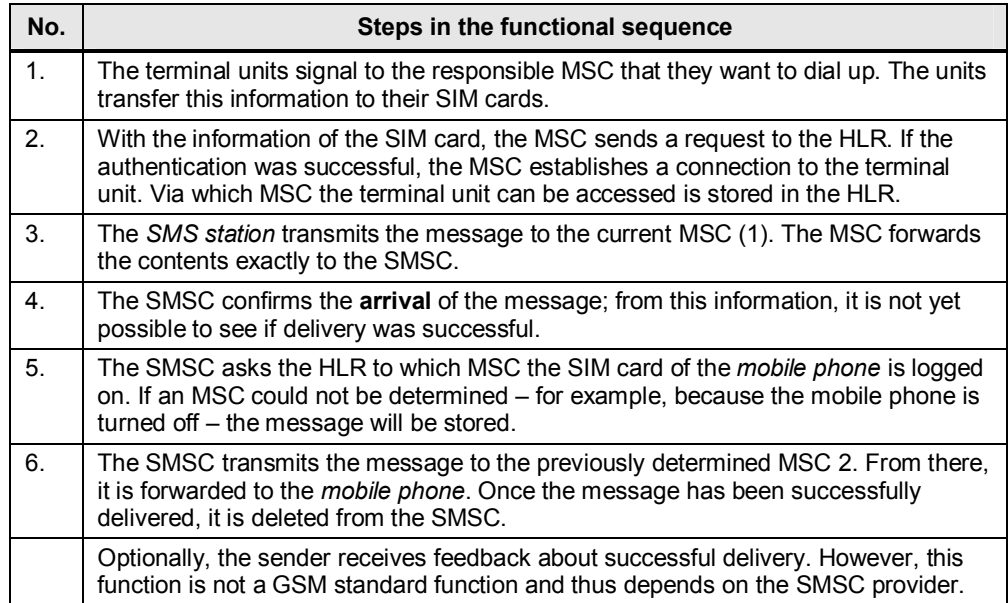

# **3.2 Characteristic features of the CP device configuration**

#### **Authorized phone numbers**

<span id="page-16-0"></span>The CP accepts only messages from subscribers that are made known to it via the device configuration. This filter is effective **before** the receive block has the opportunity to access the messages. Therefore, messages whose sender number is unknown never become visible in the CPU program. A wildcard **\*** can be used to allow all phone numbers.

#### **SMSC**

If messages are to be sent, the provider's SMS center must be entered in the device configuration of the CP. This is **not necessary** in order to **receive** messages.

#### **CP phone number**

Does **not have to be configured** for sending/receiving messages.

Background: Remote access to the station via teleservice

When using this function, TIA Portal must know to which phone number the wakeup SMS message is to be sent. Therefore, the phone number must be stored in the project. The field has **no effect whatsoever** on the **SMS functions**.

## **3.3 Definition of the connection-specific characteristics**

#### **Introduction**

<span id="page-16-1"></span>This chapter explains how the different connection types are defined and where the connection type for sending messages is classified.

#### **Overview of the characteristics of a connection**

The following characteristics define the function of the telecontrol system.

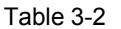

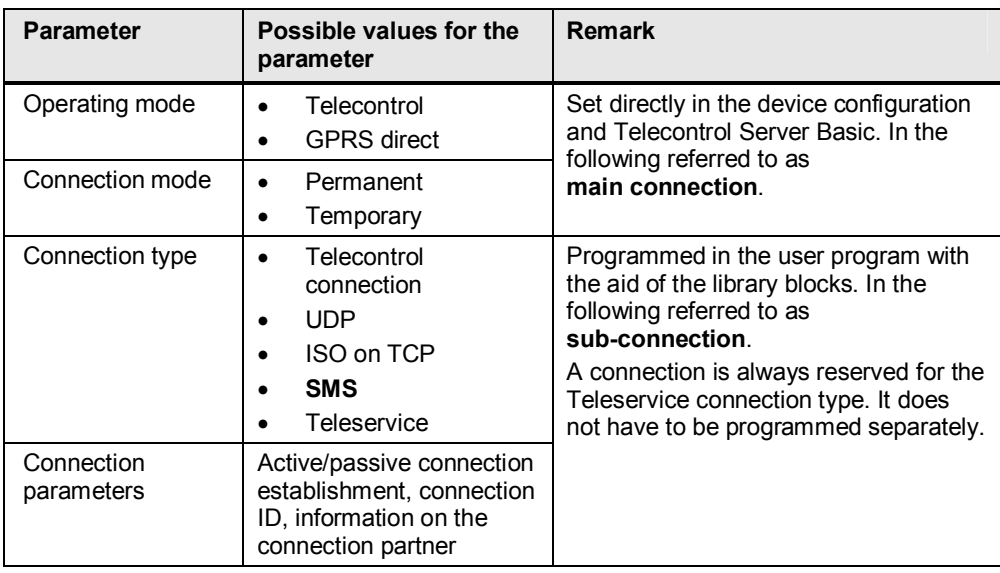

3.3 Definition of the connection-specific characteristics

#### **Definition of main connection**

The main connection is defined by the selection of relevant parameters in the device configuration for the CP. This application example (Scenario 3) does not go into the details of GRPS communication. Therefore, the connection type used is not relevant. Communication via SMS can equally be used in "Telecontrol" and "GPRS direct" mode.

#### **Definition of sub-connection**

For the sub-connection, several **connection types** are available for selection that have already been defined by the selection of the main connection.

The desired connection type is programmed directly in the user program with the aid of the library blocks.

A sub-connection with the "SMS" connection type is selected in this application example (Scenario 3).

For a more detailed description of the different connection types (SDTs), please refer to document [\1\,](#page-46-5) Chapter 5.4.7.

# **3.4 Establishing the connection**

#### **Connection type in this example**

<span id="page-18-0"></span>In this application example (Scenario 3), the SMS connection type is selected for the sub-connections to exchange messages with any mobile phones.

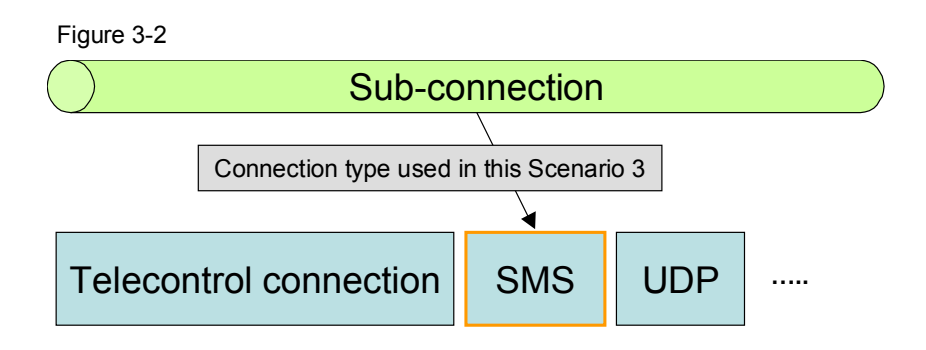

#### **Establishing/terminating the connection**

In STEP 7 V11, library blocks are available to control the sub-connection.

From this library, the "TC\_CON" instruction is used to establish a sub-connection and the "TC\_DISCON" instruction is used to terminate a sub-connection. The information which **connection type** is selected is specified as the "CONNECT" parameter (SDT) on "TC\_CON".

With the aid of the ID, all other instructions of the "TC\_DISCON", "TC\_SEND" and "TC\_RECV" library blocks refer to this connection type or this sub-connection. Figure 3-3 Call of "TC\_CON" and "TC\_DISCON" to control the sub-connections

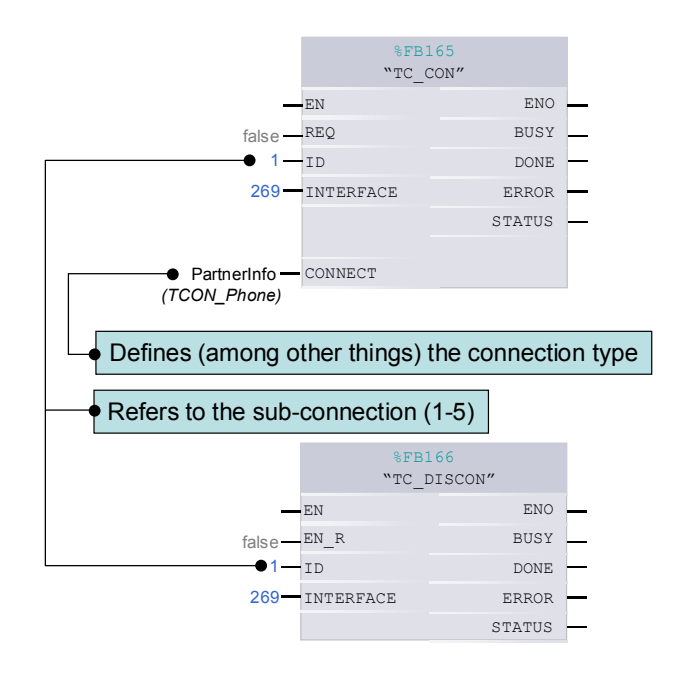

#### 3.4 Establishing the connection

#### **The "TCON\_phone" SDT**

To connect to the GSM network, the TC\_CON block must be called with the "TCON\_Phone" SDT at the CONNECT input. The SDT contains parameters for the connection and its composition is as follows:

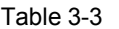

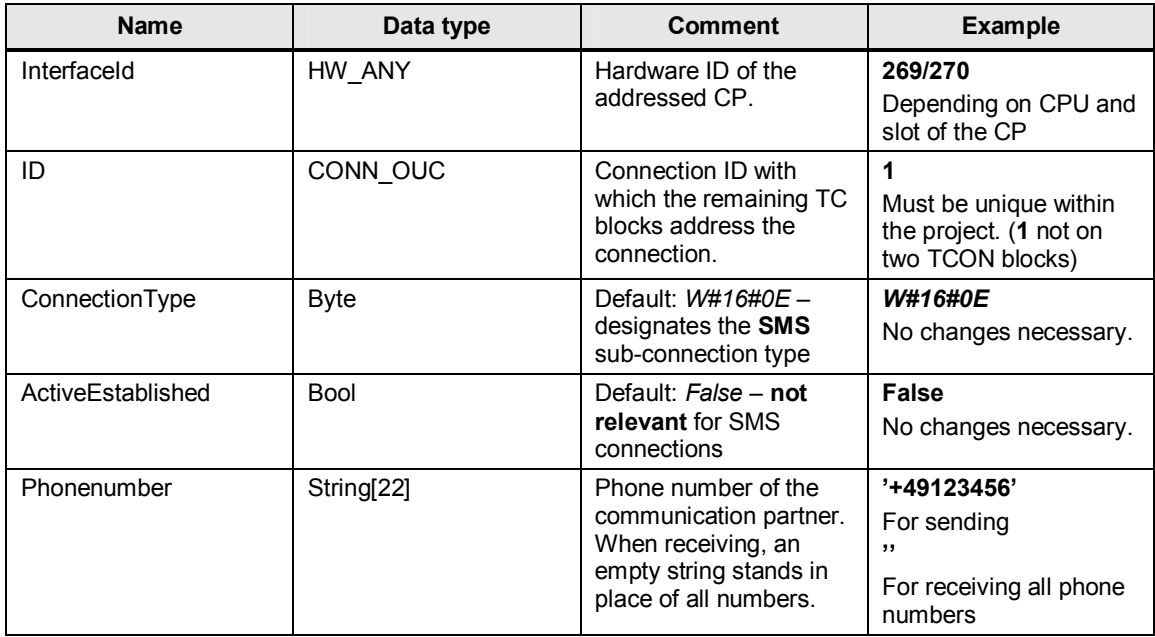

3.5 Transmitting process data via a sub-connection

## **3.5 Transmitting process data via a sub-connection**

#### **Send/receive blocks**

<span id="page-20-0"></span>To control process data traffic, blocks are available for STEP 7 V11 that are downloaded for the CP with the "Hardware Support Package". From these blocks, the "TC\_SEND" instruction for sending and the "TC\_RECV" instruction for receiving process data are used via the respective sub-connection.

Figure 3-4 Call of "TC\_SEND" and "TC\_RECV" to control process data traffic

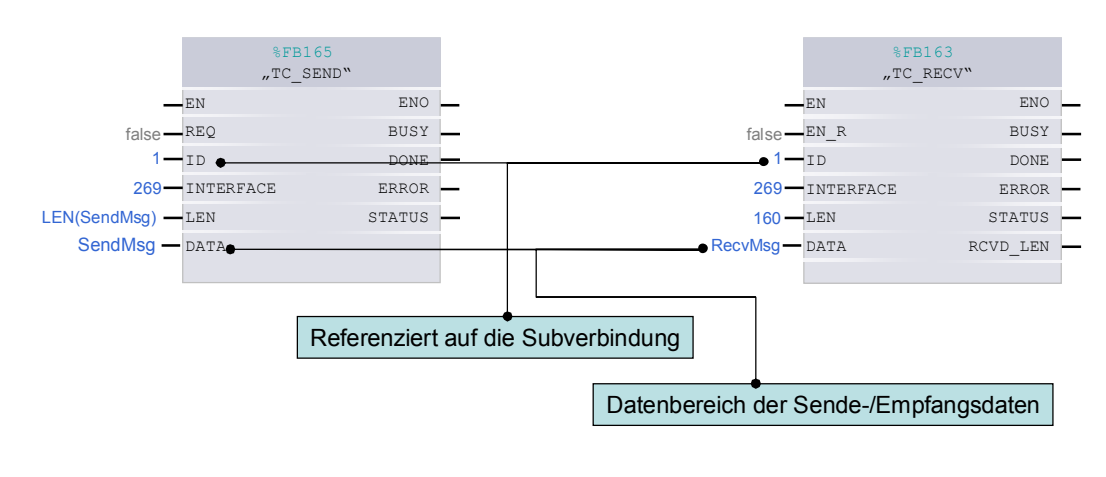

**Note** The blocks are handled in the same way as in Open User Communication in the S7-1200 (TSEND, TRECV).

#### **Characteristic features of the SMS connection**

- The length (LEN) of the data area (DATA) is limited to max. 160 characters (7bit coded). For other encodings, **8-b**it / **16**-bit, it is reduced to **140** / **70** characters.
- Separate connections for TC\_SEND/TC\_RECV: As a rule, it is to be possible to receive messages from any phone number. For this purpose, TC\_CON must connect to a blank phone number, which makes TC\_SEND calls to this connection useless. In this case, it is essential that  $\overline{a}$  connection be set up only for TC\_RECV.

#### 3.5 Transmitting process data via a sub-connection

#### **The String data type**

It is useful to store the received characters in the String data type. This data type stores the maximum and the current length of the string in the first two bytes. Therefore, the actual size in the memory is:

#### *Number of characters + 2 bytes of length information*

#### Table 3-4

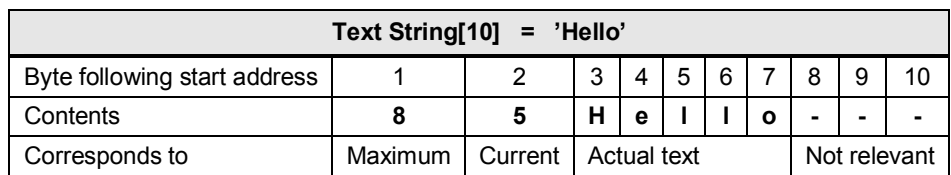

This structure is important for the following reason:

If the string variable was applied directly to the DATA input of the blocks, the length information would be unintentionally included as characters of the string.

#### **Examples:**

- 1. TC\_RECV receives the "Hello" text. The block will enter the value of the letters "H" and "e" in *Maximum* and *Current*. "llo" will be in the actual text. Incorrect lengths can cause software errors.
- 2. The "Hello" string is applied to TC\_SEND. The block will convert the length information 8 and 5 to characters and include them in the sent message text. In most cases, the result is an unwanted special character at the start of the message. For example: <sub>r</sub>Hello

To prevent this behavior, the DATA parameter must start two bytes to the right of the string's start address:

Text string [0..159] starts at DB1.DBX **0.0** DB1.DBX **2.0** Byte 160 is applied to DATA.

Alternatively, the overlay of the string with **AT** can be used. This creates additional symbolic names via which the same memory area can be accessed. Therefore, the actual **AT** construct does not require memory, it only provides a different view of the data.

This variant is preferable as addressing with names is still possible. There is no need to manually adjust the pointers when there are changes of the start address.

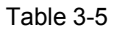

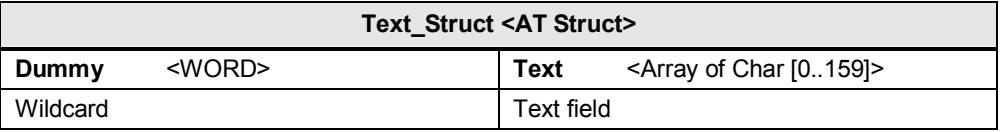

The text can be accessed separately via the array within the structure. Here, **Dummy** is only used to skip the first bytes.

**Text\_Struct.Text** is applied to the DATA parameter.

Copyright © Siemens AG 2012 All rights reserved

Copyright © Siemens AG 2012 All rights reserved

3.5 Transmitting process data via a sub-connection

# <span id="page-22-0"></span>**4 Functional Mechanisms of this Application**

#### **Program overview**

Figure 4-1

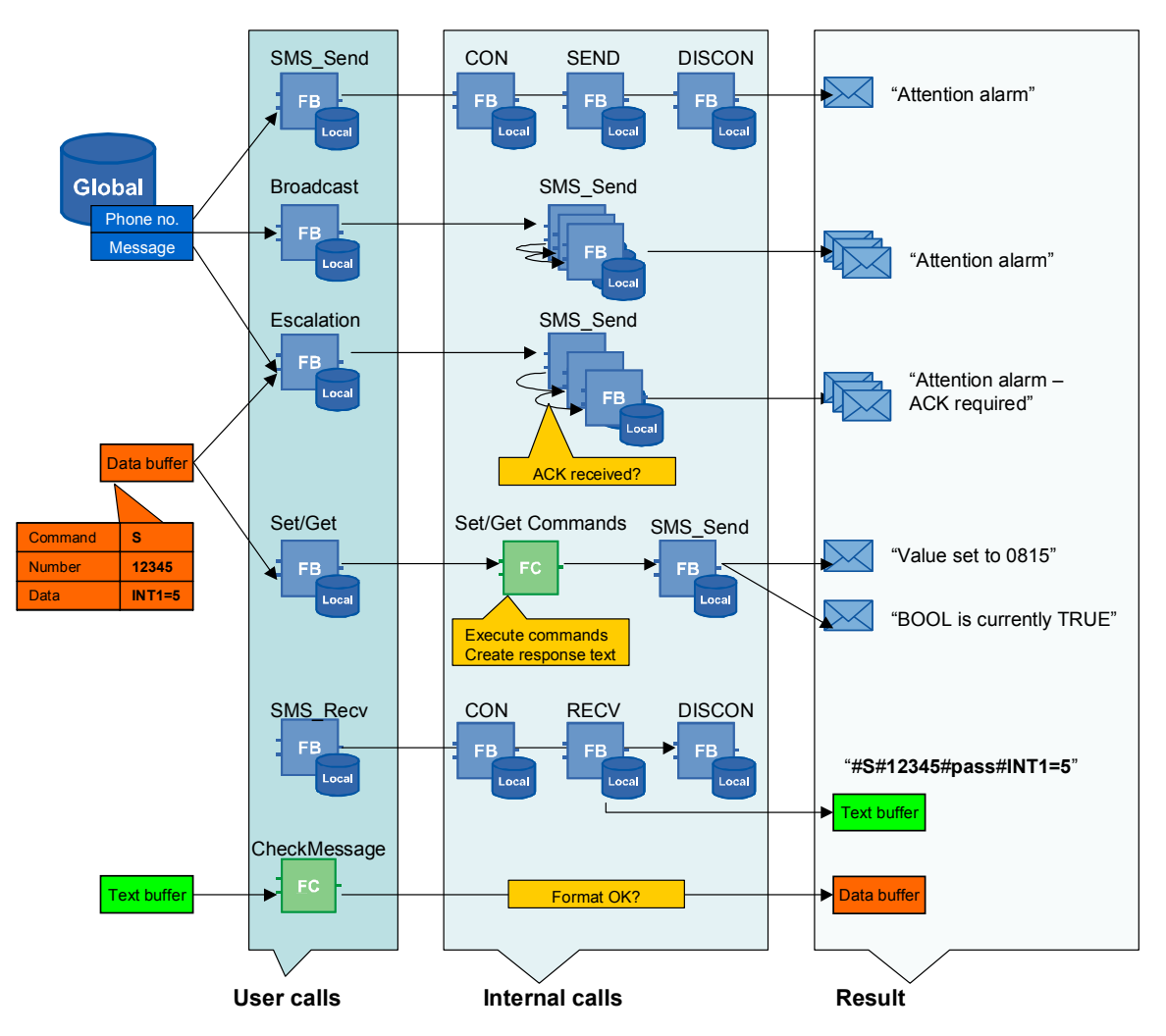

All blocks can be used individually.

The *"Escalation"* and *"Set/Get"* routines necessarily require an *"SMS\_Recv"* block in order to detect incoming acknowledgements/commands.

For the SMS Recv block, there is an additional restriction – see [4.1.2.](#page-25-0)

## <span id="page-23-0"></span>**4.1 Functionality**

#### **4.1.1 Basic blocks**

#### **SMS\_Send**

<span id="page-23-1"></span>As parameters, the SMS\_Send block receives a phone number (*Phonenumber*) and a message text (*MessageText*). A send job is started with each positive edge.

Internally, the required TC blocks are initialized with the created parameters and called.

SMS Send terminates when:

- The TC\_blocks abort with an error more than three times (Error bit of CON, SEND or DISCON).
- The timeout time of 15 seconds has been reached.

The average runtime is between 3 and 6 seconds.

#### Figure 4-2 SMS\_Send program flow

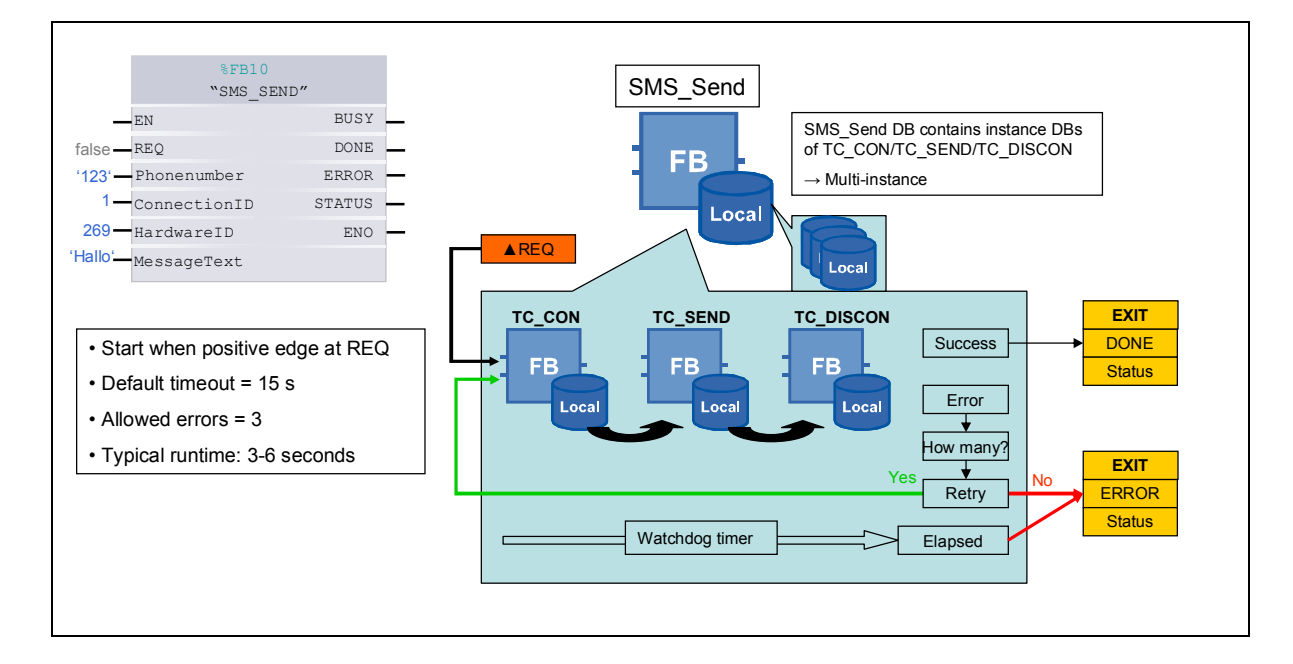

#### **SMS\_Recv**

The SMS Recv block too receives a phone number as a parameter. In addition, a data area is declared as an output in which it stores received messages (*text buffer)*. Each new message is signaled at the *NDR* (**N**ew **D**ata **R**eceived) output.

Internally, the required TC\_blocks are initialized with the created parameters and called. If no errors occur, **TC\_Recv** is **permanently** active and SMS\_RECV is thus ready to receive messages.

SMS\_Recv terminates only if a negative edge arrives at the REQ input. If an error occurs, it will be permanently attempted to reestablish the connection.

With an **empty string** as the phone number, **all messages** are received on this block.

Figure 4-3 SMS\_Recv program flow

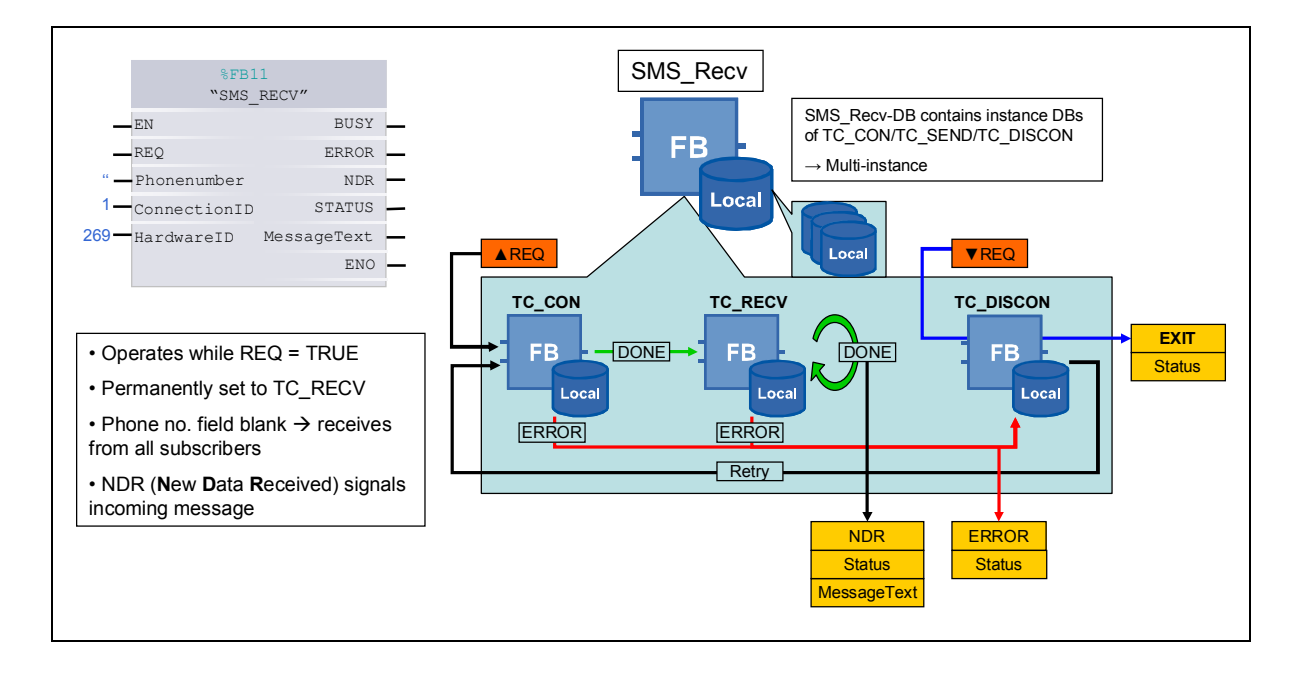

#### **Note** Messages will only be received if the SMS\_Recv / TC\_RECV block is active when they arrive. Otherwise, the message will be lost – subsequent searching of the memory is not possible.

The sender's phone number of incoming messages cannot be retrieved on the TC blocks. If there is to be a response, the phone number must be included in the message text.

#### **4.1.2 Related blocks**

#### **Global use of SMS\_Recv**

<span id="page-25-0"></span>It is assumed that messages are to be received from all phone numbers. For this purpose, the connection on which TC\_RECV operates must be established to a blank phone number. Such a connection can only be used once per CP. Otherwise, the message will always arrive on the TC\_RECV that is called first in the program structure. All other TC\_RECV will never receive messages.

Therefore, the application uses a global SMS\_RECV block. This block writes the text to a text buffer and signals new messages by means of the *NDR* output bit.

The following applies to all blocks that want to react to an incoming message:

- They consider only the text buffer of the global *SMS*. Recv and do not call other *SMS\_Recv* instances.
- They leave this text buffer unchanged.
- They react to the NDR bit of SMS Recv.

The text buffer includes the message text. The check for the format – required by the "Escalation" and "Set/Get" blocks – is performed in another step in the *CheckMessage* function.

In the application example, CheckMessage is the only function that accesses the text buffer.

**Note** Alternatively, different TC\_TCON blocks could be used for a single phone number. This severely limits the number of subscribers as the connection resources are limited to max. 5 and all of these connections must always be active.

#### **CheckMessage**

For the *"Escalation"* and *"Set/Get"* blocks, a fixed format is specified for the incoming message text to facilitate processing. This function checks the message text for compliance with the format and password validity. In addition, the *Phonenumber* substring is limited to the characters "+1234567890".

#### Table 4-1

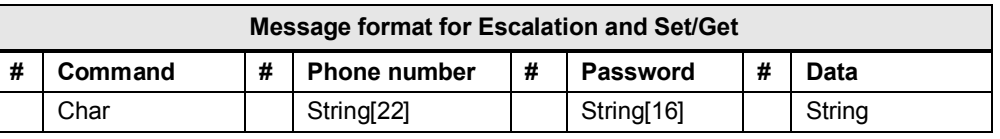

The system uses "**#**" as separators between the substrings. These separators must be included.

- x The block reacts only to *message texts with leading "#"*. If there is no leading "**#**", there will be **no** processing.
- x The *commands* are always converted to *capital letters*. Therefore, **S** and **s** have the same effect. Default selections: **S:** Set value **G:** Get value **Q:** Acknowledge alarm
- x A blank password field is permitted. This ensures that all messages are accepted – irrespective of what was sent as the password.
- x Messages with an invalid password are not transferred to the UDT at the output.

When successful, the individual substrings are output in an **"SMS\_Data" UDT** (**U**ser-**d**efined **T**ype). The following blocks such as Set/Get continue to operate with this UDT.

The password is prompted before further processing. Therefore, the password is the same for *"Set/Get"*, *"Escalation"* and self-created user blocks – that want to operate with the "SMS\_Data" UDT.

#### *Examples:*

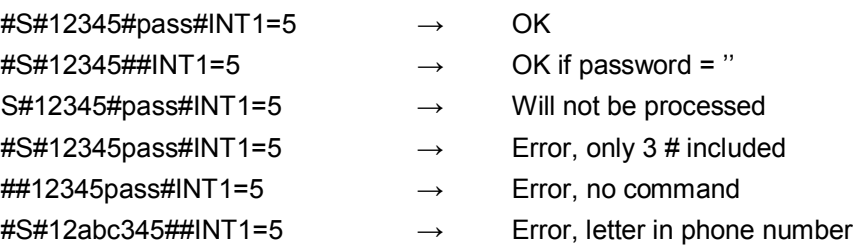

#### 4 Functional Mechanisms of this Application

#### 4.1 Functionality

#### **Overview**

Figure 4-4 Global SMS\_Recv and CheckMessage program flow

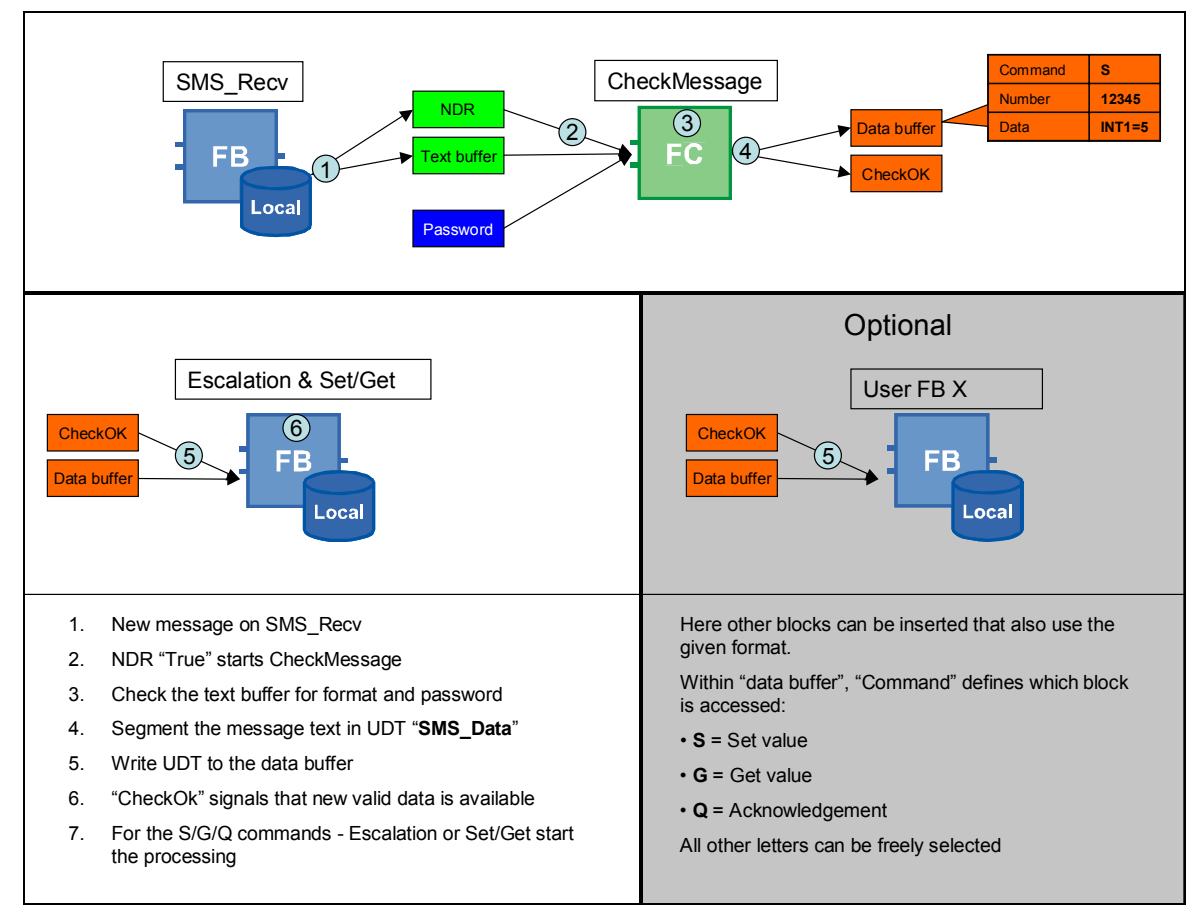

#### **SMS\_Broadcast**

As parameters, the SMS Broadcast block receives several phone numbers (*Phonenumbers*) and one message text. A send job to all phone numbers is started with each positive edge. Internally, SMS\_Send calls are successively performed with each phone number from the array.

If an error occurs in the SMS Send call, the block continues with the next phone number. The block stores the result (DWORD status) of each *SMS\_Send* call in the *Errors* array. This enables the user to finally determine which messages were sent and which errors have occurred.

The *Errors* parameter keeps the values until the next job is started.

4.1 Functionality

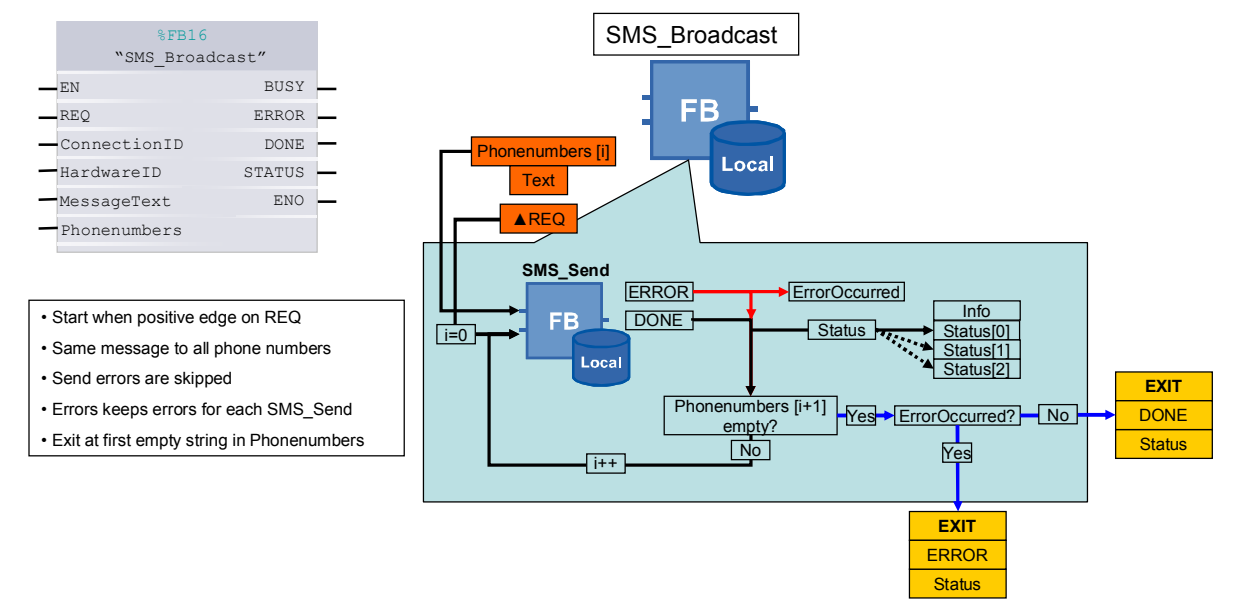

#### Figure 4-5 SMS\_Broadcast program flow

#### **Escalation**

As parameters, the Escalation block receives an array of phone numbers, a *MessageText* and the data buffer of the CheckMessage block. The sequence is started with a positive edge. Once a message has been successfully sent, the block goes to a wait state. If an acknowledgement with the correct content arrives during this period, the block terminates. Otherwise, the next phone number is contacted after the period has elapsed. If an error occurs on SMS\_Send, the phone number will be skipped.

By default, the block also expects the sent *MessageText* to return as an acknowledgement in the data field.

When sending, the block automatically converts the SMS message to the defined format. For security reasons, the password is not included. For acknowledgement, it is only necessary to insert the password (if set) and send the message back to the phone number of the CP.

If the password is disabled, the message can be returned to the CP with the exact same contents.

If none of the phone numbers sends an appropriate acknowledgement, the block will return an error code.

Sample parameters:

*MessageText* = "Alarm 101"

*Phonenumbers[1]* = "12345"

*Password* (An CheckMessage) = "pass"

Outgoing alarm message: #Q#12345##Alarm 101 Expected response: #Q#12345#pass#Alarm 101

With *Password* = " (blank)

Expected response: #Q#12345##Alarm 101 ( $\rightarrow$  corresponds to an outgoing SMS message)

#### 4 Functional Mechanisms of this Application

#### 4.1 Functionality

#### Figure 4-6 Escalation program flow

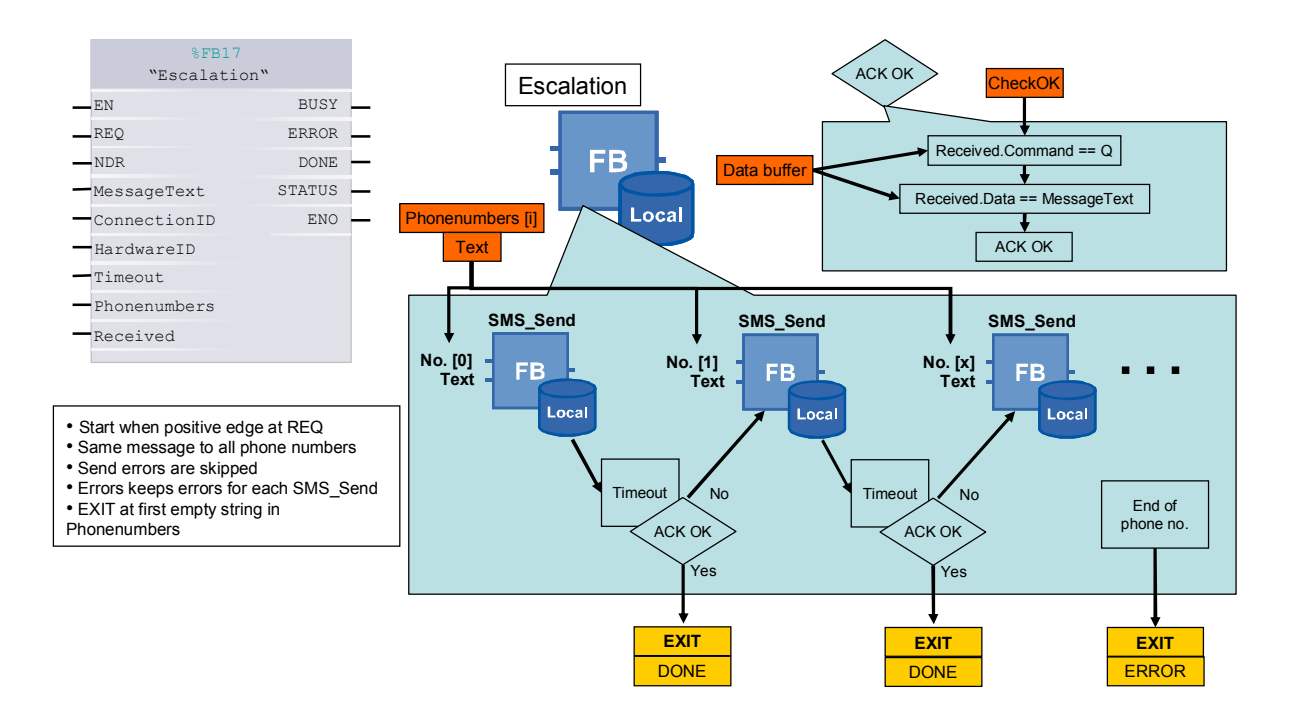

#### **Set/Get**

As a parameter, the Set/Get block receives information on a received message ("SMS\_Data" *Received* UDT). Processing starts with a positive edge at NDR (**N**ew **D**ata **R**eceived). The block searches the data field of the message for known commands – this step is performed in the relocated SCL function Set/Get Commands. The respective response is sent back to the phone number depending on the return value of the function.

In addition, the block has **three** memory locations for incoming "SMS\_Data" data records. When a new request arrives while the block is BUSY, it will be put into a memory location and then processed. Without this mechanism, one request would always be lost – if there are simultaneous requests.

#### **Set/Get Commands**

This function includes all commands known to the system. This applies to both setting and getting values from the process. The distinction is made based on the transferred Command parameter from the received message.

Then the *FIND* string function is used to search the data field of the message for known commands. If one of the FIND calls was successful, the respective action will be performed and the message text will be returned. Depending on the use case, all numerical values must be converted either to or from a string.

Examples with comments are stored in the Set/Get Commands function and can be customized with little effort.

**Note** The FIND string function is **case sensitive** – it distinguishes between uppercase and lowercase letters.

 $\rightarrow$  Int1=5  $\neq$  INT1=5

In this case, the block does not find the command and returns "*Unknown Command"*.

Figure 4-7 Set/Get & Set/GetCommands program flow

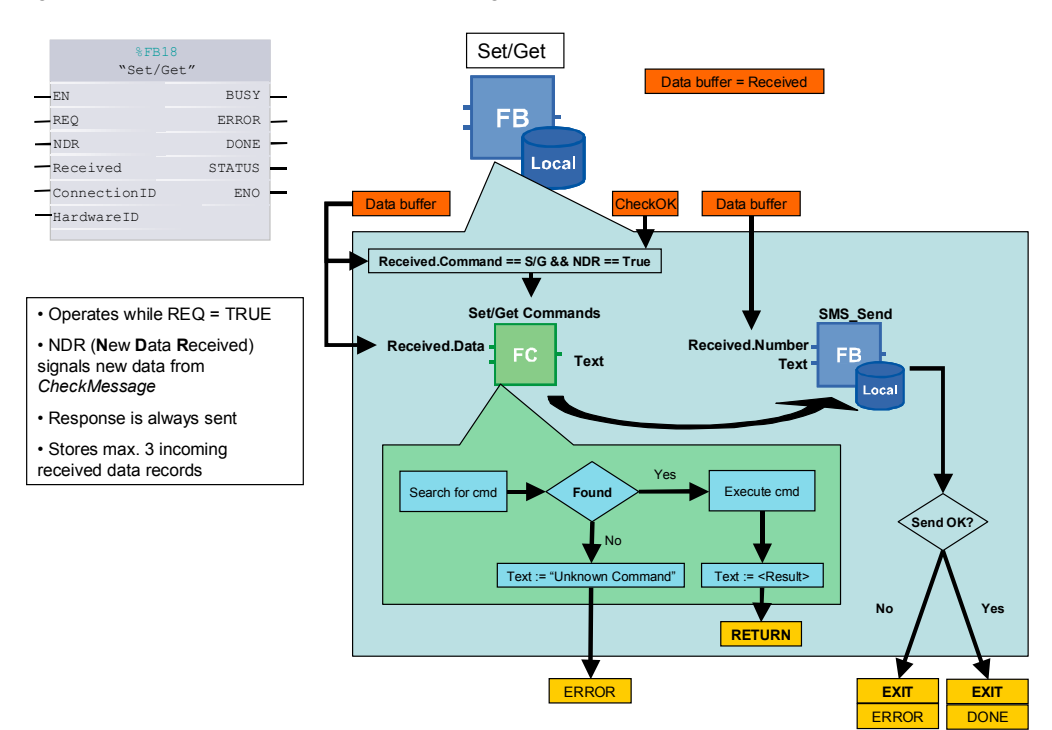

## **4.1.3 Interfaces**

<span id="page-31-0"></span>Where possible, the blocks behave similarly to the communication blocks from the library. The interfaces too largely follow this pattern (REQ, BUSY, etc.).

#### **Frequent parameters**

#### Table 4-2 **Input**

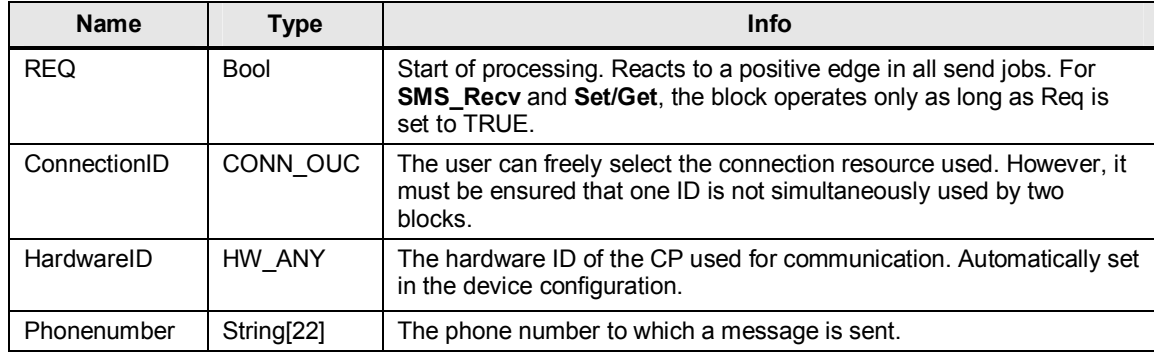

#### Table 4-3 **InOut**

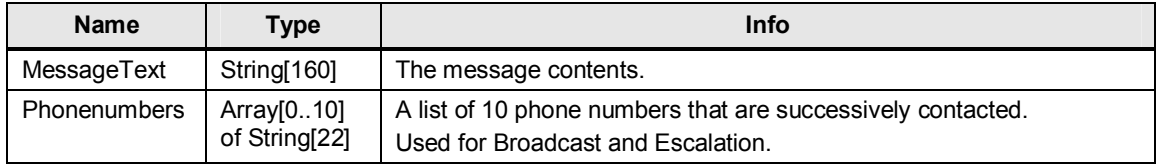

#### **Note** These parameters are not changed. The declaration as InOut only reduces the memory requirement.

#### Table 4-4 **Output**

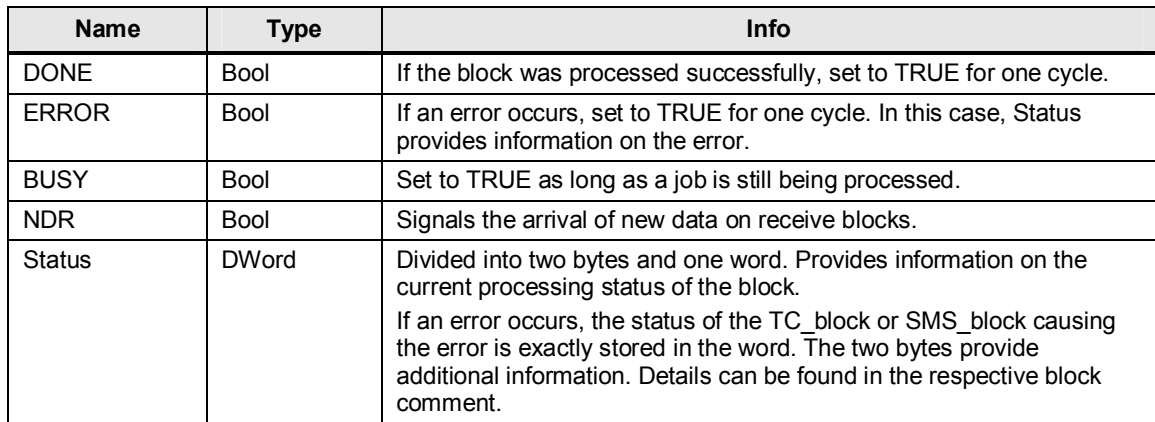

#### **4.1.4 Status codes of the blocks**

#### **Structure of function blocks**

<span id="page-32-0"></span>All function blocks return a DWord as status that provides details on the block status.

Table 4-5

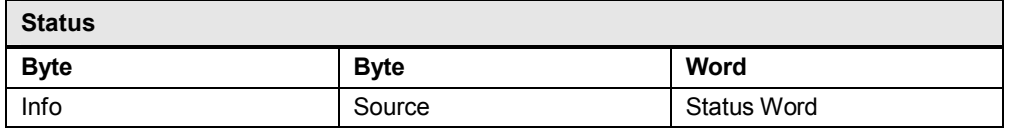

Table 4-6

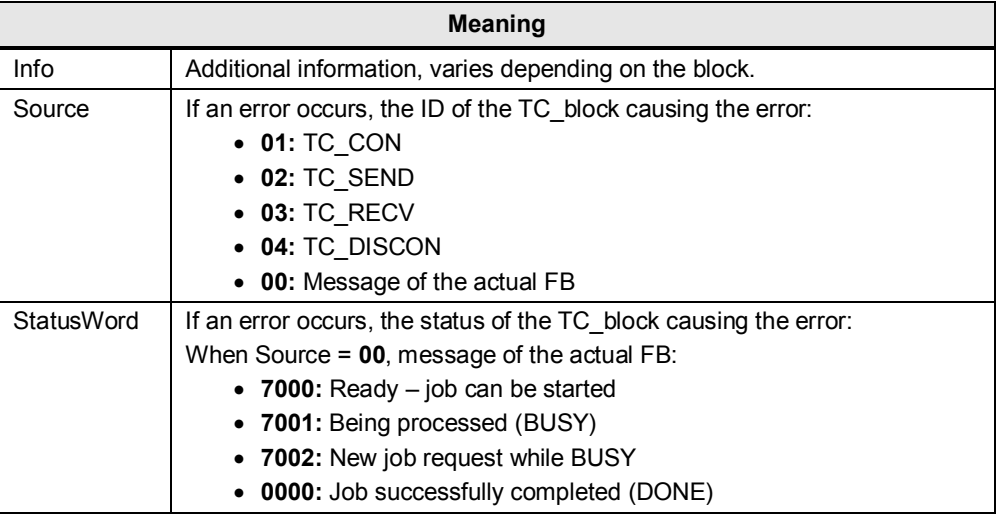

#### **Note** In the event of an error, the **first** error that has occurred is always reported.

If – due to an incorrect HW ID – TC CON and then TC DISCON fail, the error of the TC\_CON block is provided on the StatusWord.

The possible values and their meaning can be found in the comment of the respective block title. The "Info" parameter is partially replaced by the related blocks.

#### **Example: Broadcast**

The phone number at position[2] contains an invalid character.

SMS\_Send will make three attempts and provide **820280EF** on the status (together with the set  $ERROR$  bit)

#### 4 Functional Mechanisms of this Application

#### 4.1 Functionality

#### Table 4-7

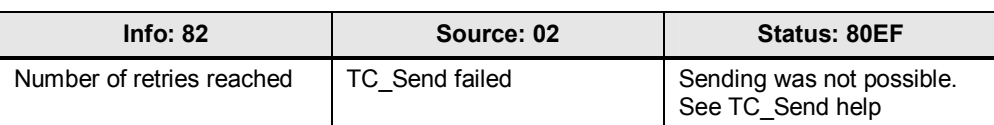

Broadcast, for its part, will enter **820280EF** on Errors[2] and continue processing. At this moment, it does not provide an ERROR bit. It will signal, by **00008000**, that not all subscribers could be reached not before the end of the phone number.

#### **Structure of CheckMessage**

The function has five possible return values:

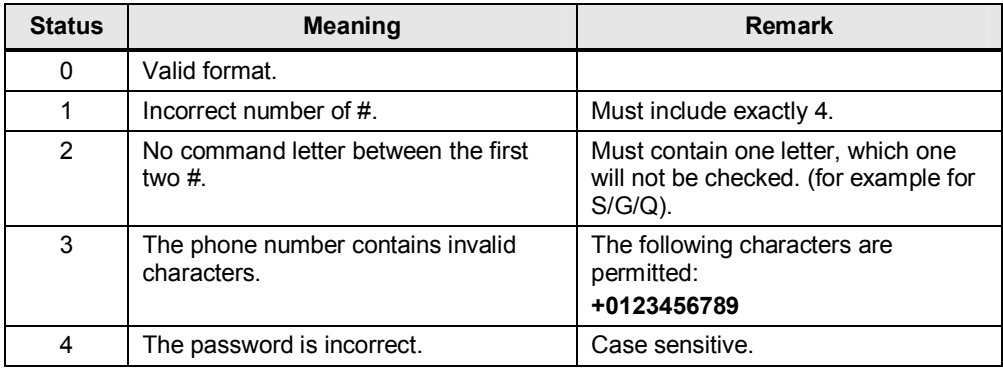

4.2 Extensions and adaptations

## **4.2 Extensions and adaptations**

#### **Increasing/reducing the size of the Phonenumbers array**

<span id="page-34-0"></span>By default, the Phonenumbers array can contain 10 phone numbers. If you need more or less phone numbers:

- 1. Open the *SMS\_Broadcast* or *Escalation* FB.
- 2. In the interfaces, change to **InOut**.
- 3. Adjust the data type of **Phonenumbers** to the desired size: *Array[0..x] of String 22.*
- 4. Update existing FB calls.
- 5. Change the data area created on the call also to the length [0..**x**] so that the data types match.

As the block terminates with the first blank element and does not consider the length, no further changes are necessary.

#### **Filtering blanks in the message text**

It may be advisable to remove included blanks from the message text. The basic procedure has already been implemented in FC12 CheckMessage – however, it is disabled by default.

To enable the function, select lines 119-126 and select the "Enable Code" button.

 $\rightarrow$  With a similar loop, for example, also the outgoing messages in *Set/Get Commands* can be freed from unwanted blanks. These are frequently inserted when executing the conversion functions such as *INT\_TO\_STRING*.

**Note** For the Escalation FB, blanks must not be removed as it expects the outgoing text to be returned with the exact same contents. If the blanks are missing, the Escalation FB will not detect the message as a valid acknowledgement and will continue to operate.

#### **Set/Get commands need more than one cycle**

The examples assume that the commands can be processed within one cycle. Otherwise, you have to customize the Set/Get FB.

- 1. Navigate to network 4 of the Set/Get FB:
	- →MOVE 2 *to #Step* is called immediately after Set/Get Commands.
- 2. Adapt the condition for the MOVE command to your use case.

#### **Workaround for e-mails**

Currently, the CP does not natively support sending e-mails. However, many providers offer an **SMS2Mail** function. To use it, send the message to a providerspecific phone number and specify the desired e-mail address in the message text.

- 4 Functional Mechanisms of this Application
- 4.2 Extensions and adaptations

#### **Different message texts for Broadcast**

By default, the block sends the same message text to all phone numbers. If the message text is to vary for each phone number, proceed as follows:

- 1. Open the *SMS\_Broadcast* FB.
- 2. In the interfaces, change to **InOut**.
- *3.* Change the data type on **MessageText** from "*String"* to "*Array[0..10] of String".*
- 4. In network 2, change the parameter on *SMS\_Send* from *#MessageText* to *#MessageText[i]* (**i** is the index variable of the array).
- *5.* Update existing FB calls.
- *6.* Change the data area created on the call also to the "*Array[0..10] of String"* type so that the data types match.

#### **Setting the password**

By default, the password function is disabled (blank password). To enable the function, proceed as follows:

- 1. Open OB1.
- 2. Navigate to the *CheckMessage* call in network 2.
- 3. Create the desired string on the "Password" parameter.

**Note** The password prompt is now globally active. All incoming messages – that comply with the format – are checked for it.

5.1 Installing and wiring the hardware

# <span id="page-36-0"></span>**5 Commissioning of the Application**

# **5.1 Installing and wiring the hardware**

#### **Network plan**

<span id="page-36-1"></span>The figure below shows all network-relevant information you need to interconnect all components.

<span id="page-36-2"></span>Figure 5-1 Network plan: Addresses and phone numbers

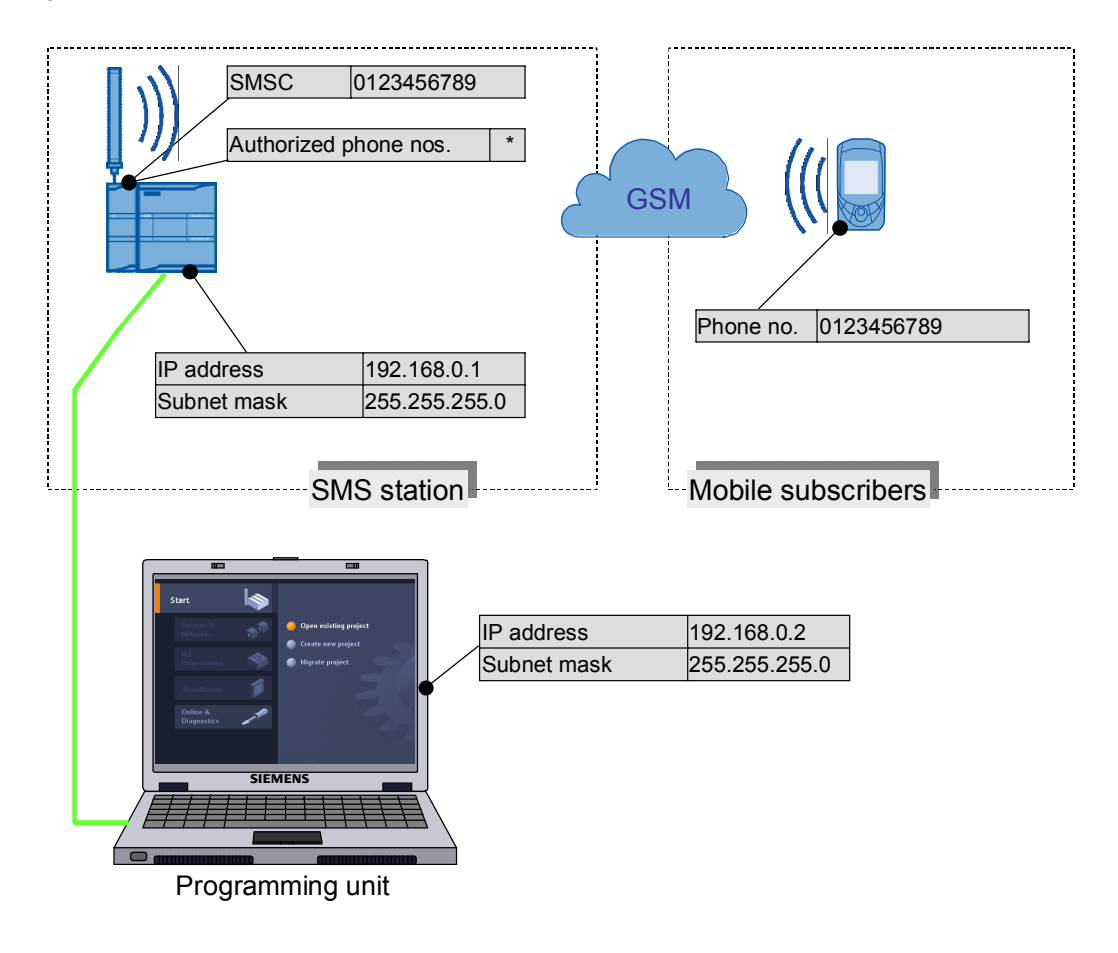

#### **Installing the hardware**

Table 5-1

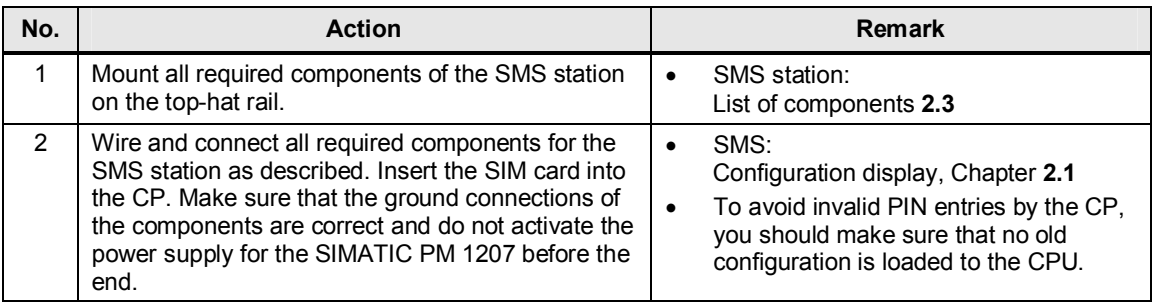

#### 5 Commissioning of the Application

#### 5.2 Configuration instructions

#### **Note** CP and CPU only start correctly if the power supply of both devices is switched on simultaneously.

 $\rightarrow$  It is recommended that the power supply of the CP be connected to the CPU via the 24V terminals with internal bridging.

**Note** Do not insert or remove the SIM card while the CP is in operation.

# <span id="page-37-0"></span>**5.2 Configuration instructions**

#### **Configuring the SMS station**

Table 5-2

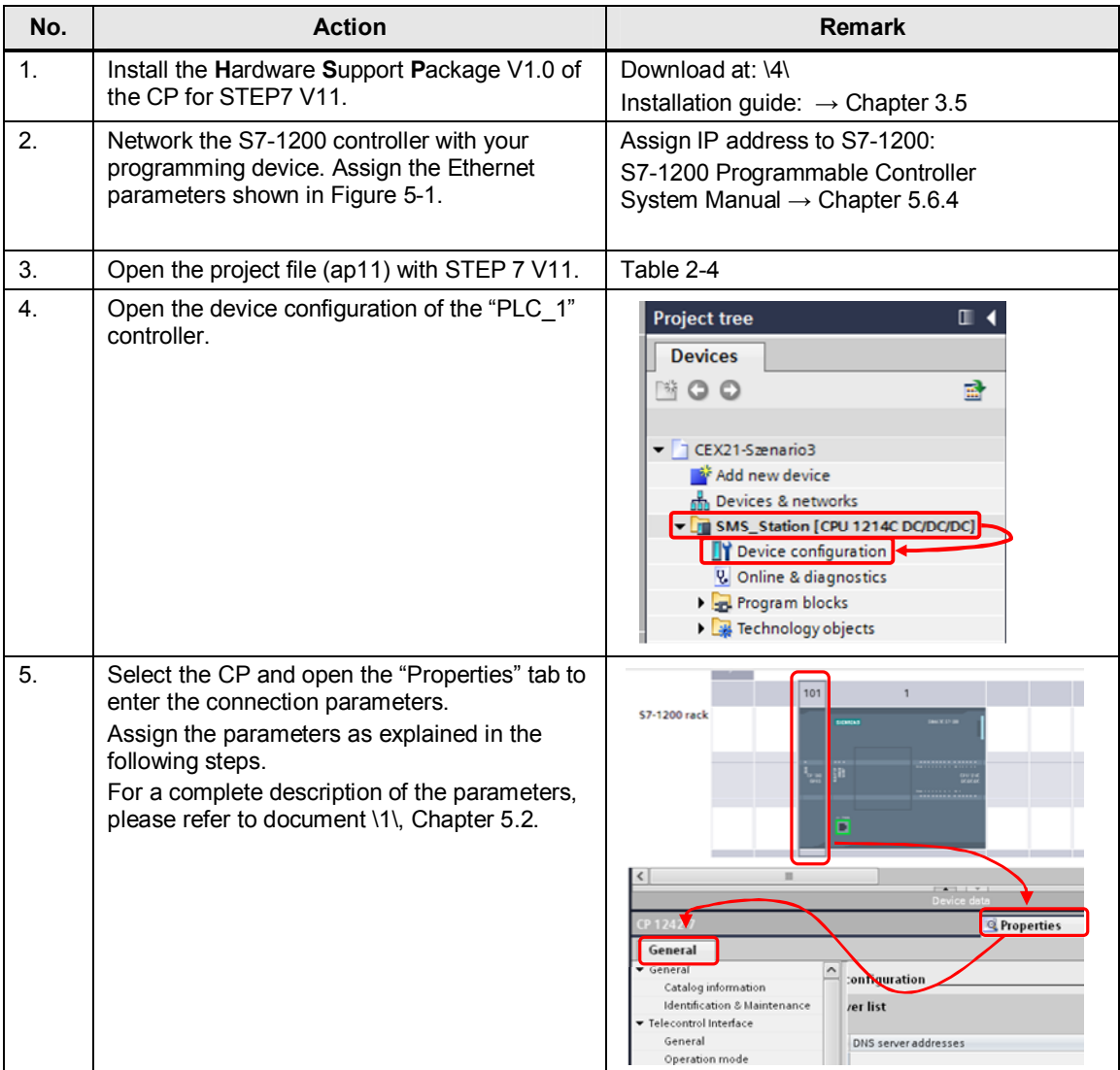

#### 5.3 Error handling

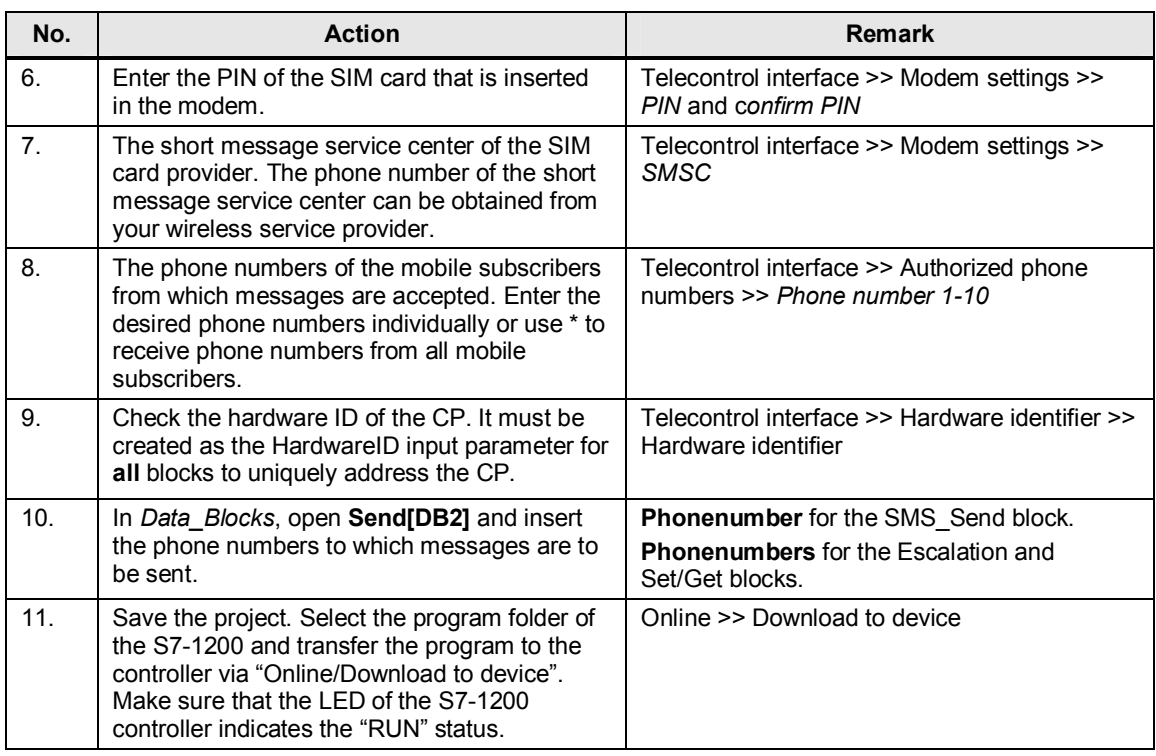

#### **Note** The CPUs of the S7 1200 series apply changes to **DB start values** only during the next **STOP-RUN** transition.

Please consider this behavior when making changes to the data blocks.

# **5.3 Error handling**

#### **TC\_blocks**

<span id="page-38-0"></span>You can retrieve the status messages of the library blocks directly in the help function of STEP 7 V11. To do so, select the relevant TC\_block in the user program and press F1.

#### **SMS\_blocks**

The general structure of the Status parameter is described in the following chapter: *[Status codes of the blocks](#page-32-0)*. Details on the individual codes can be found in the comment field of the block header.

5.3 Error handling

# **6 Operation of the Application**

#### **Inputs**

<span id="page-39-0"></span>The individual blocks are connected to digital inputs with which you can start the respective function:

#### Table 6-1

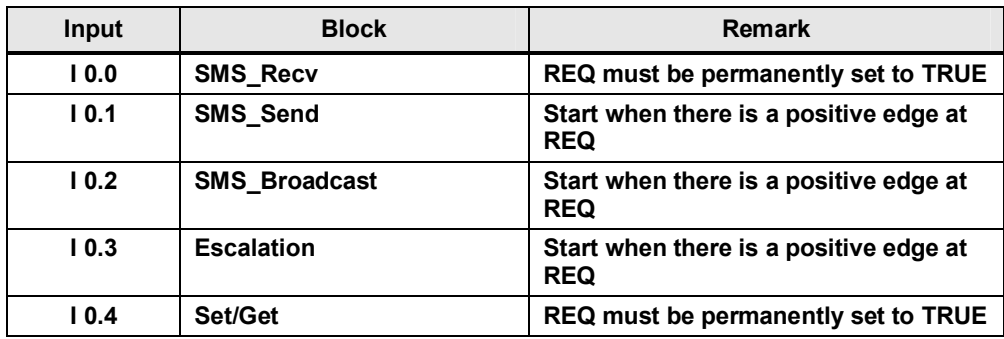

**Note** To avoid unwanted costs, the sample program does not start any automatic sending of messages in the as-supplied state.

#### **Watch table**

To monitor the sequence, the **"Overview"** symbol table has already been created in the project. It provides you with an overview of different program parameters:

- Process values simulated by the program
- Contents of the send and receive buffers
- x The status of the block (here only **BUSY**)
- x For example, the *Status* outputs or the *ERROR/DONE* bits can be added for more details.

# <span id="page-40-0"></span>**6.1 Overview**

### Figure 6-1

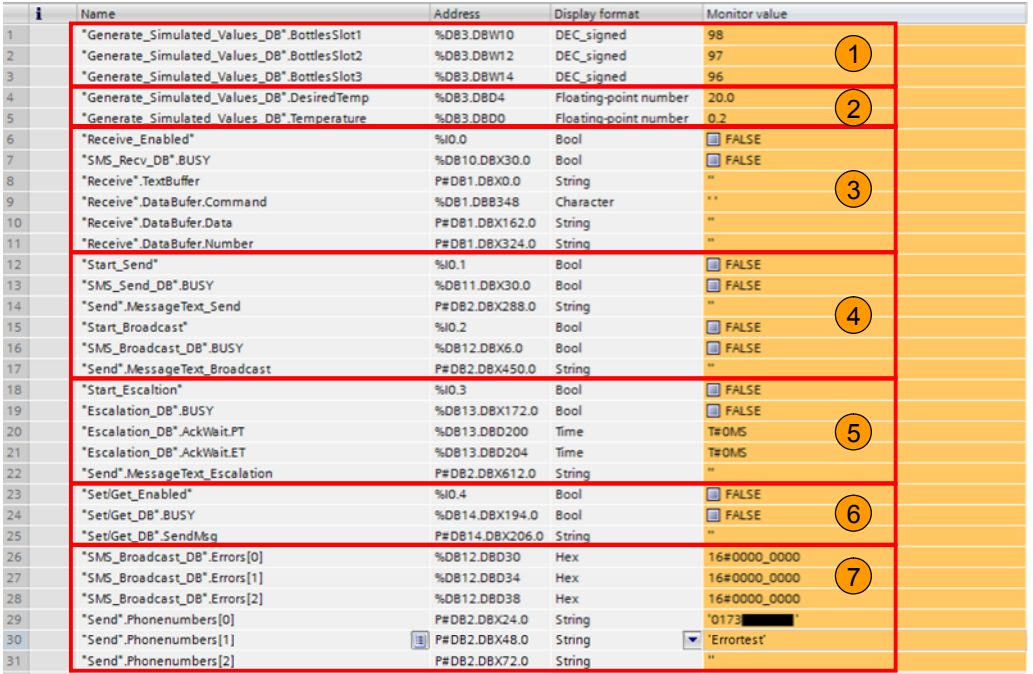

#### Table 6-2

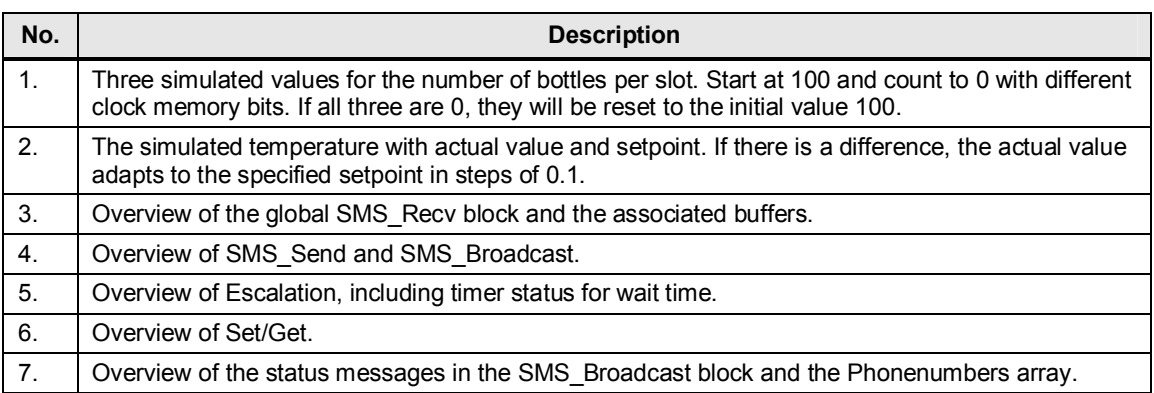

## <span id="page-40-1"></span>**6.1.1 SMS\_Send**

#### Figure 6-2

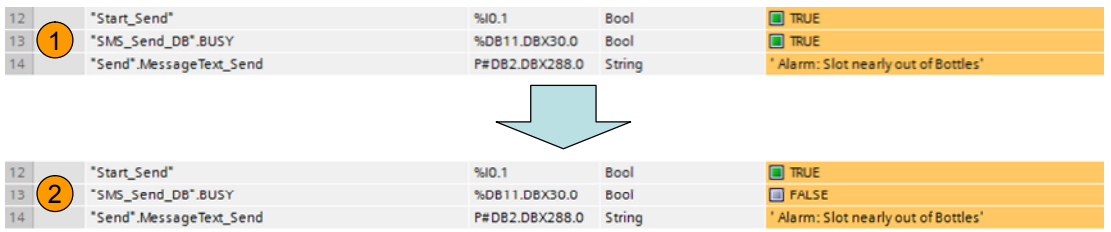

#### 6 Operation of the Application

#### 6.1 Overview

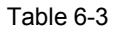

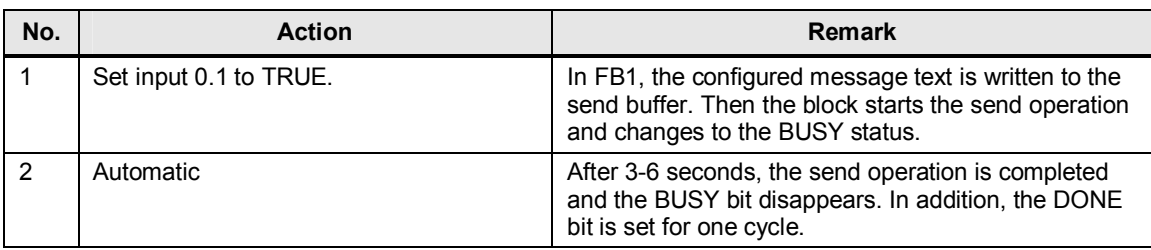

## <span id="page-41-0"></span>**6.1.2 SMS\_Broadcast**

#### Figure 6-3

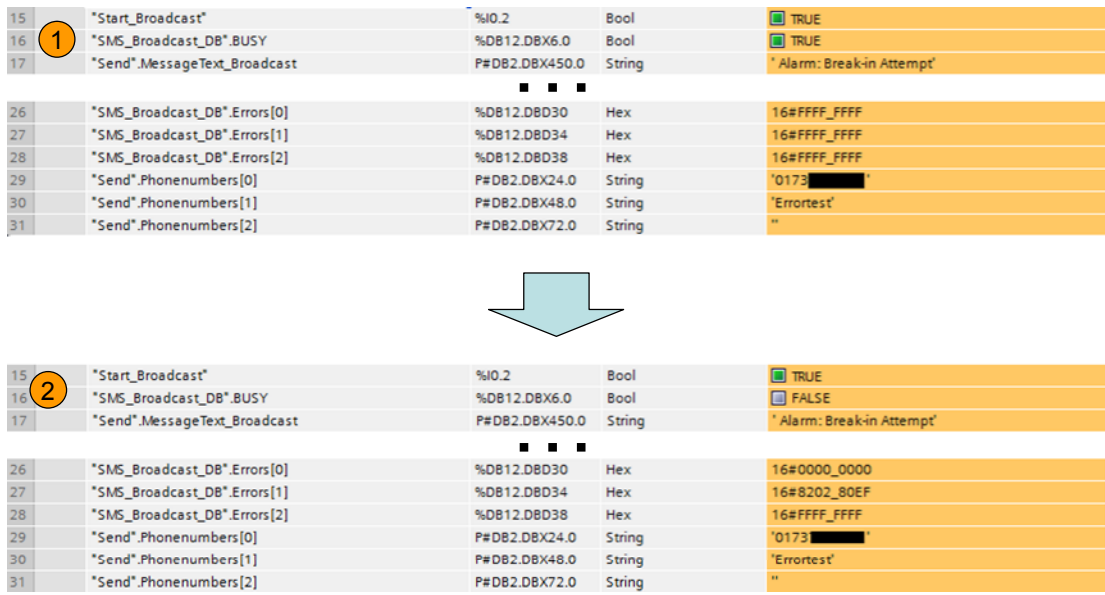

#### Table 6-4

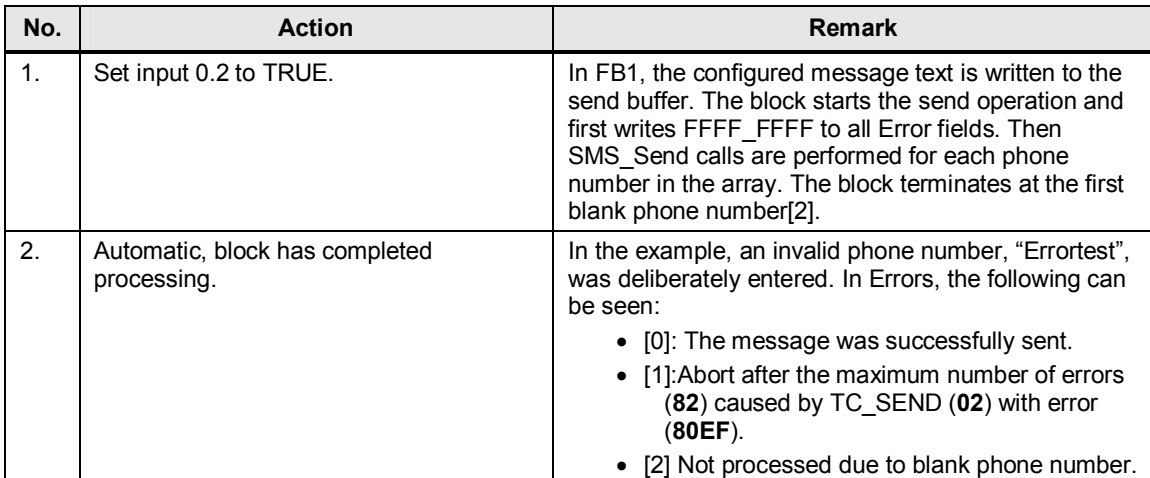

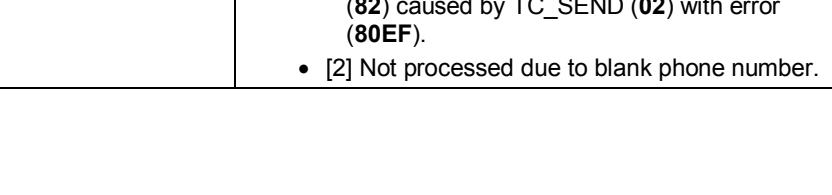

## <span id="page-42-0"></span>**6.1.3 SMS\_Recv**

#### Figure 6-4

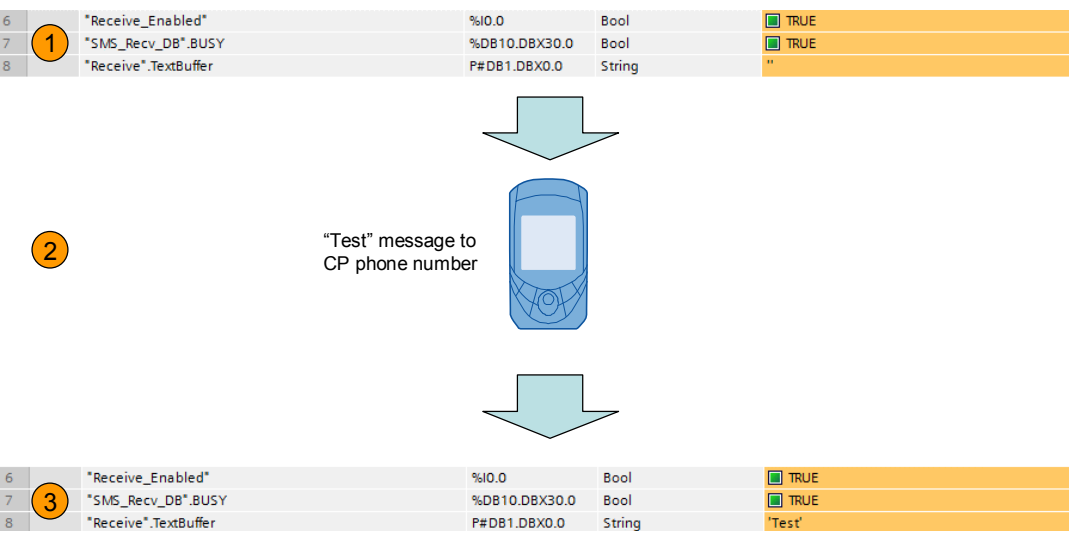

#### Table 6-5

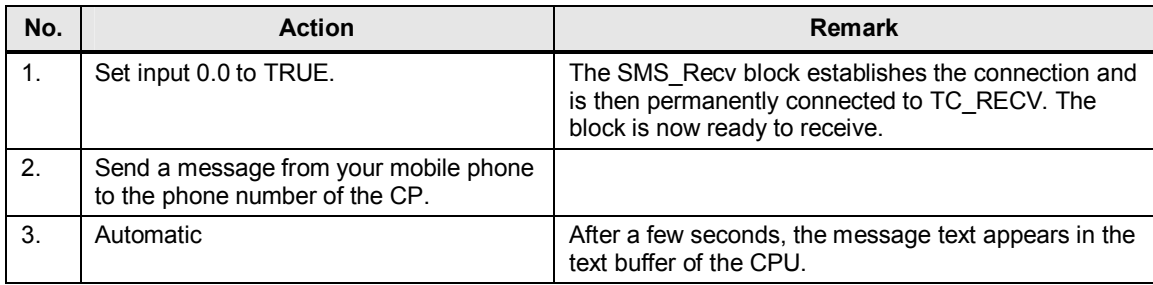

**Note** An **active SMS\_Recv.** is mandatory for the *Escalation* and *Set/Get* blocks.

#### 6.1 Overview

## <span id="page-43-0"></span>**6.1.4 SMS\_Escalation**

#### Figure 6-5

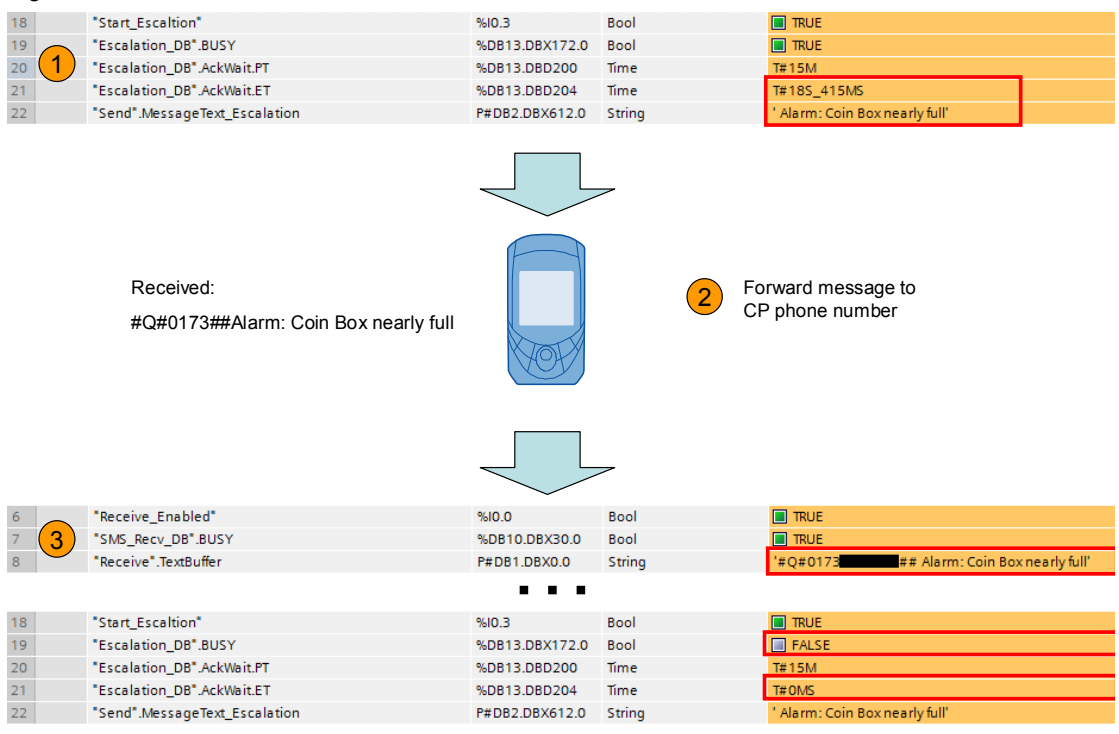

#### Table 6-6

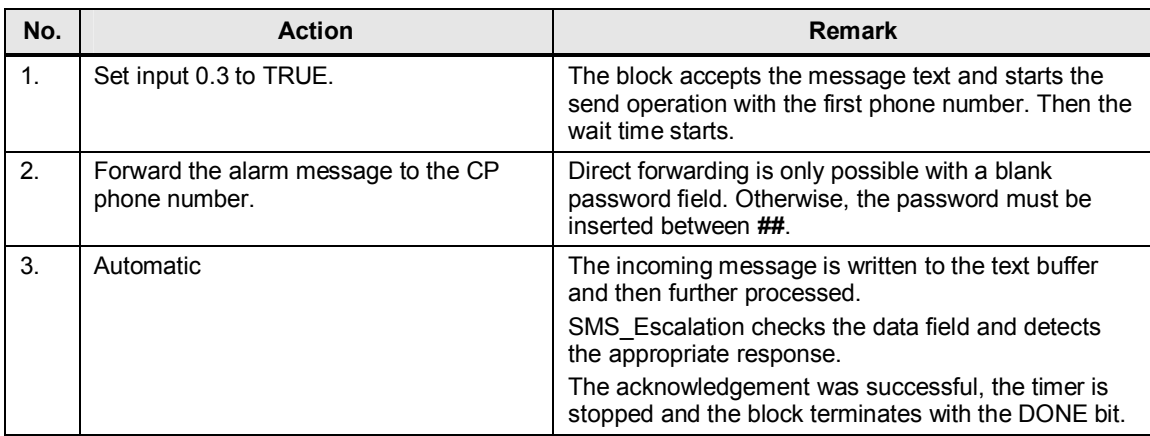

#### **6.1.5 Set/Get**

#### **Predefined examples**

<span id="page-43-1"></span>For the predefined sample commands, there is a distinction between assignments and queries. Queries are marked with **?** / assignments are marked with **=**:

#### 6.1 Overview

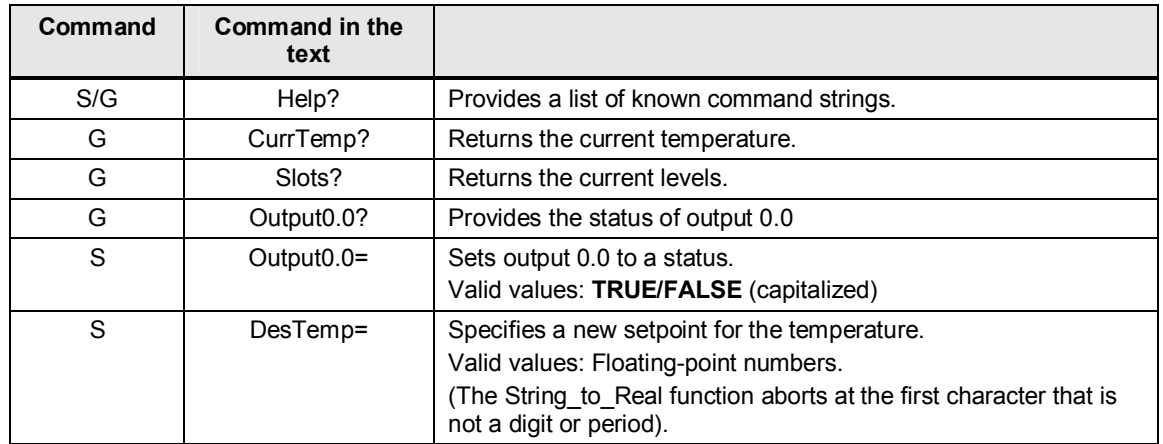

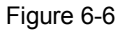

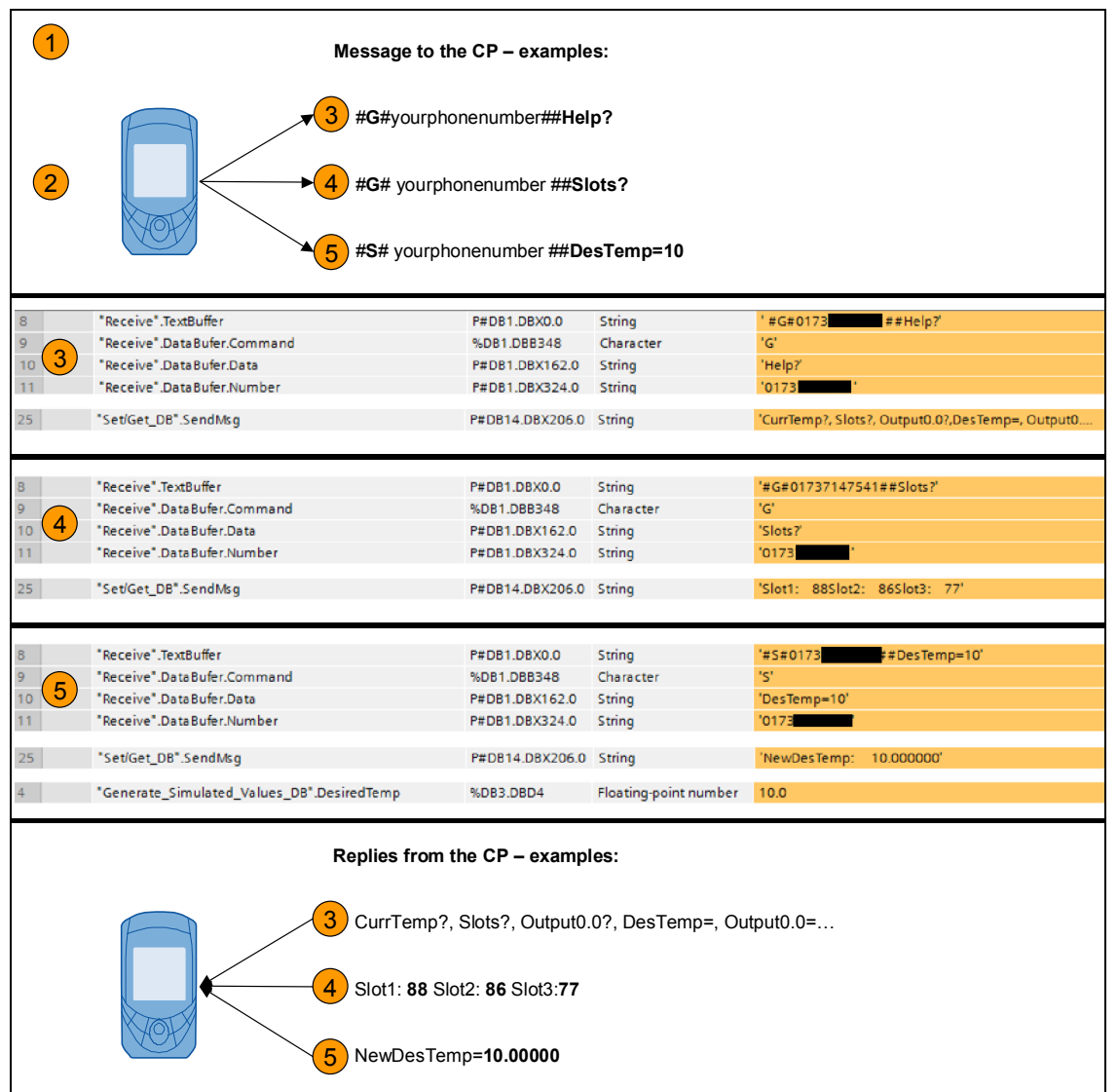

#### 6 Operation of the Application

#### 6.1 Overview

#### Table 6-7

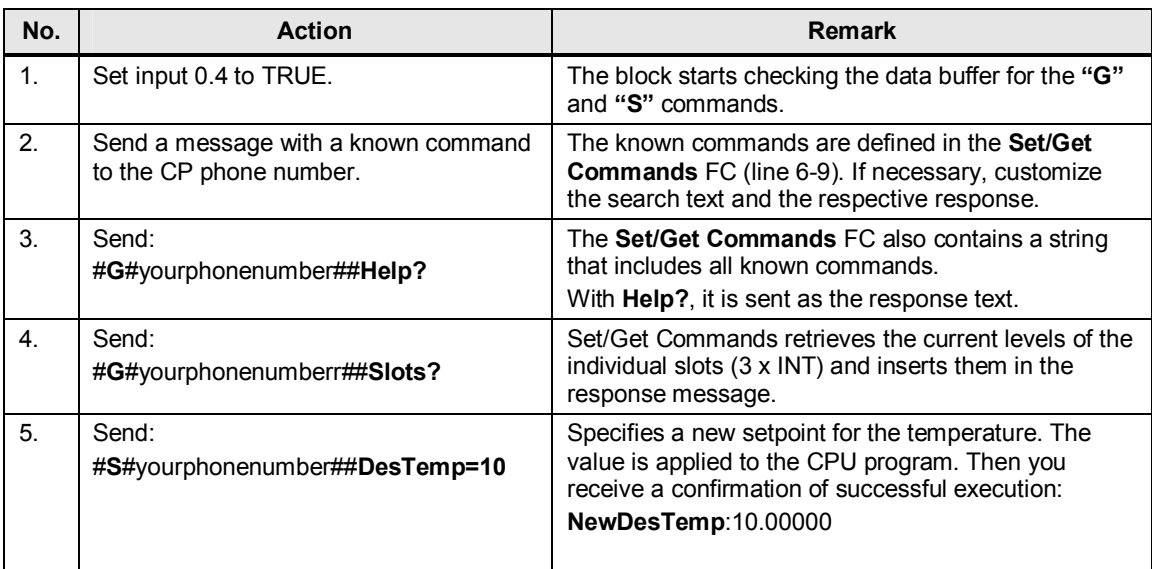

#### **Note** Basically, the distinction between assignment and query is already given by the command letter (**S/G**). The additional **=/?** are only used to make this distinction clearer to the user.

**Note** Set (**S**) and Get (**G**) commands are processed in **separate IF statements**.

Commands with **?** are only known when command == **G**.

Commands with **=** are only known when command == **S**.

A request with **S** as the command and **Slots?** in the data field will return "Unknown Command".

# **7 References**

# **7.1 Internet links**

<span id="page-46-1"></span><span id="page-46-0"></span>This list is by no means complete and only provides a selection of useful information.

Table 7-1

<span id="page-46-5"></span><span id="page-46-4"></span>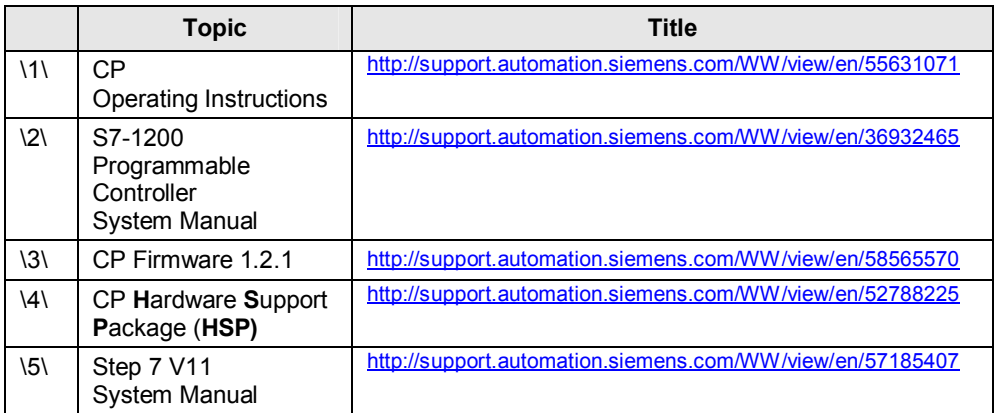

# <span id="page-46-3"></span>**8 History**

<span id="page-46-2"></span>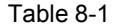

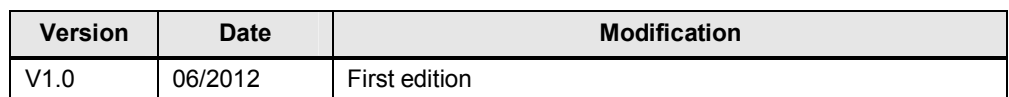